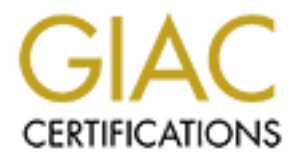

# Global Information Assurance Certification Paper

# Copyright SANS Institute [Author Retains Full Rights](http://www.giac.org)

This paper is taken from the GIAC directory of certified professionals. Reposting is not permited without express written permission.

# [Interested in learning more?](http://www.giac.org/registration/gcux)

Check out the list of upcoming events offering "Securing Linux/Unix (Security 506)" at http://www.giac.org/registration/gcux

#### **Securing Unix Step by Step**

#### $\mathbb{R}$  fingerprint  $\mathbb{R}$   $\mathbb{R}$   $\mathbb{R}$   $\mathbb{R}$ **-- Building a Secure Apache Server on Solaris 8**

#### **GCUX Practical Assignment Version 1.9**

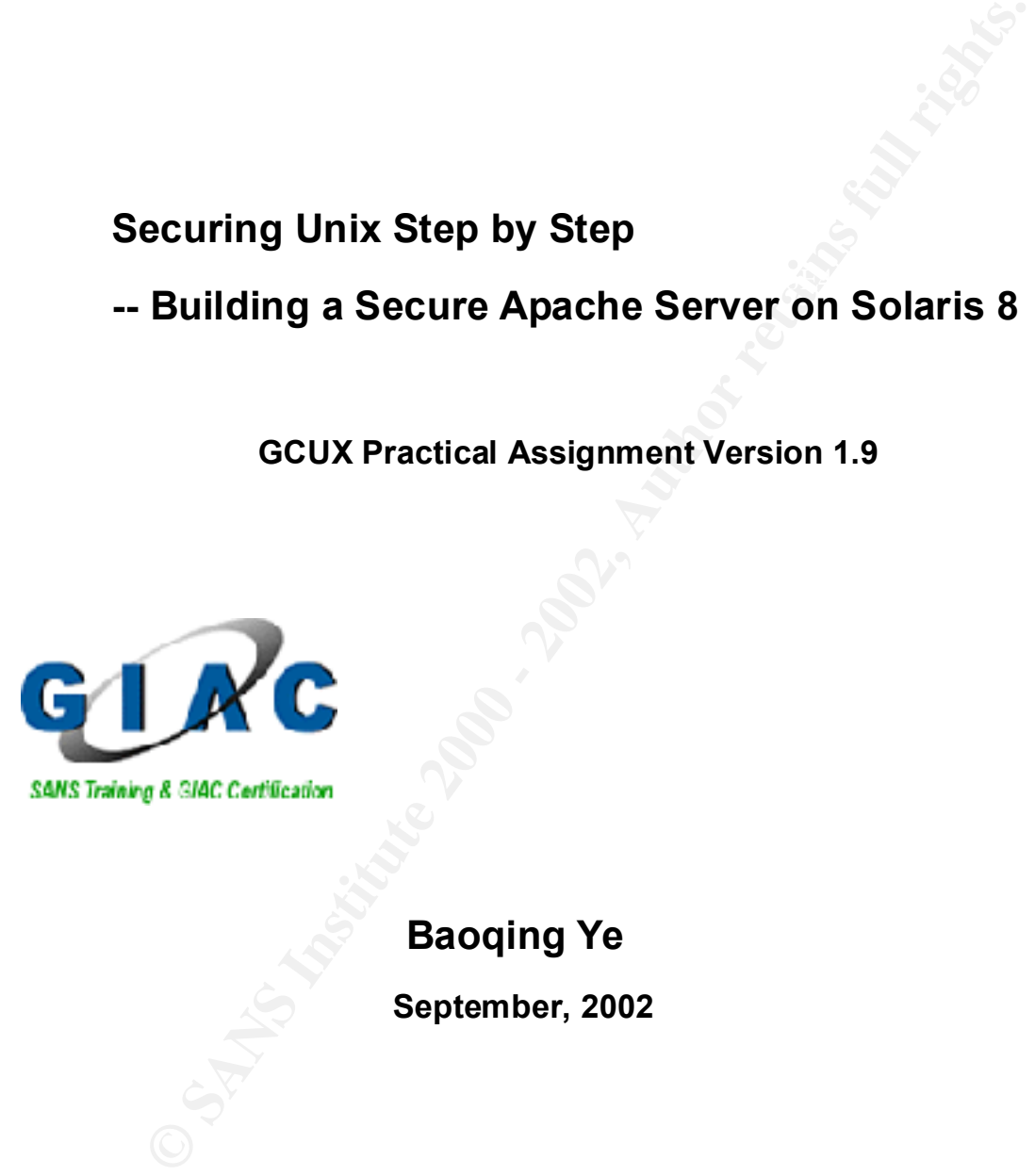

## **Baoqing Ye**

 **September, 2002**

#### **Table of Contents**

#### **System Description**

#### **Risk Analysis of the System**

#### **Step by Step Guide**

#### **1. OS Installation**

*1.1 Initial installation*

 *1.2. Post Install and Network Configuration*

1.3. Adding / confirming additional packages<br>1.4 Installing Patches

 *1.4 Installing Patches*

#### **2. Hardening OS**

 *2.1Modifying Boot Services*

 *2.2 Configure Kernel Parameters*

 *2.3 Removing Files*

 *2.4 File System Configuration*

 *2.5 Logging*

 *2.6. Enable Kernel Level Auditing BSM*

 *2.7 Authentication*

 *2.8 Access Control*

 *2.9. Statutory Warnings*

# **Example Solution:**<br> **Step Guide**<br> **Step Guide**<br> **Step Statistaliation**<br> **Exatured and Nework Configuration**<br> **Exature 2000** - *Configuration*<br> **Exature 2001**<br> **Configuration**<br> **Configuration**<br> **Configuration**<br> **Configurat 3.Hardening OS by Installing Third Party Software**

*3.1Installing gcc*

*3.2 Install PGP*

*3.3Install TCP Wrappers*

 *3.4 Installing OpenSSL*

*3.5 Installing and Configuring OpenSSH*

 *3.6. Installing Tripwire*

*3.7. Installing NMAP*

#### **4.Installing and Hardening Apache Web Server**

*4.1Installing "patch"*

*4.2Installing Apache SSL Server*

 *4.3. Securing Apache Server*

**5. Backup**

**6. Physical Security**

#### **Ongoing Maintenance**

#### **1. Logging and Auditing**

- *1.1Logging*
- $\frac{K}{2}$  Facebook  $\frac{K}{2}$   $\frac{K}{2}$   $\frac{K}{2}$   $\frac{K}{2}$  and  $\frac{K}{2}$  and  $\frac{K}{2}$ *1.2.Auditing*
	- **2. Integrity Checking**
	- **3. Backup Routine**

#### **4. Routine Patching and Updating**

#### **Check Configuration**

#### **1. Operating System and Administrative Practices**

- *1.1 Network Connection*
- *1.2 Authentication*
- *1.3 Logging and Audit*
- *1.4 Integrity Checking*
- *1.4.Backup*

#### **2. Apache Server**

- 2. **Apache Server**<br>2.1 Server Identity
	- *2.2 Access Control*
	- **CANS INSTITUTE 2008 2008 2009 2009 2009 2009 2009 2009 2009 2009 2009 2009 2009 2009 2009 2009 2009 2009 2009 2009 2009 2009 2009 2009 2009 2009 2009 2009 2009 200** *2.3 Audit Logs*

#### **Appendix**

#### **References**

Font usage in this document:

Procedure descriptions and explanations: Times New Roman, font size 12

Commands, executed from command line: Courier New, font size 12

Code or output: Courier New, font size 10

 $[R^{\#}]$ : Reference number (see the list of reference in the last page of the document) Superscript, font size 12

The purpose of this paper is to give a detailed step-by-step description on how to secure a Unix (Solaris) system, named WEBSERV, which provides secure web services used within a company wide intranet.

#### **System Description:**

#### **Hardware environment:**

 $RATQ D I I V C. \delta Q$ Platform Description: Sun UltraSparc Enterprise 2 CPU: 296 Mhz Memory: 256 MB Hard Drive: 8G The system will be physically located in a locked secure office.

#### **Software Environment:**

#### *Operating System environment:*

Solaris 8 (07/01): Minimum disk space requirement: 1.6GB OS installation is from a read-only media CD-ROM, completed by one single person (i.e. myself) with installation steps logged.

#### *Web Server Environment:*

Apache 1.3.26 is chosen as the web server. SSL add-on: apache-1.3.26+ssl-1.48

#### *Other Software to Hardening the WEBSERV:*

**Description:**<br> **CENT AUTER CONTEX**<br> **CENT AUTER CONTEX**<br> **CENT AUTER CONTEX**<br> **CENT AUTER CONTEX**<br> **EXET AUTER CONTEX**<br> **EXET AUTER CONTEX**<br> **EXET AUTER CONTEX CONTEX CONTEX (CENT)**<br> **CENT AUTER CONTEX CONTEX (CENT)**<br> **CE** PGP: An encryption tool to provide confidentiality. TCP Wrappers: A method to provide service access control for logging connections OpenSSL: provides privacy and data integrity between two communication parties OpenSSH: provides encrypted channels to thwart network-level attacks. Tripwire: file integrity protection

Fix-modes: sets appropriate permissions on files, overwriting insecure default settings. NMAP: A security scanner to detect open ports in a system.

#### **Networking environment:**

WEBSERV will provide web services available to company wide intranet to be accessed by thousands of employees and consultants.

The system is protected by a company firewall along with an edge router.

#### **Risk Analysis of the System**

WEBSERV will be accessed within a company wide intranet. The potential intrusion or penetration risks come from either legitimate employees (inner hackers or crackers), or outsider crackers who have gained the access to the intranet with authorized IP addresses to access the WEBSERV.

The following are the *key security concerns* that may lead to compromising WEBSERV and its services:

- 1. Possible security vulnerabilities in the Solaris operating system, including improper system configuration.
- miproper system comiguration.<br>2. Possible Apache Web Server Vulnerabilities
	- 3. Security implications of web applications
	- 4. Possible security problems in third party software.

The primary *potential threats* to the system are:

- 1. Break-in to the WEBSERV and modify system configuration or confidential information.
- 2. Thefts of private information or confidential data by unauthorized users if WEBSERV is compromised.
- 3. Compromise of the WEBSERV, which is then used as a relay or zombie for further attacking to other systems
- 4. Compromise of the system that can cause denial or interruption of WEBSERV services.

The WEBSERV shall satisfy the following *security requirements*:

n risks come from either legitimate employees (inner hackers or crackers)<br>the WEBSERV.<br>the WEBSERV.<br>He WEBSERV.<br>Wing are the *key security concerns* that may lead to compromising WEBSI<br>subsecurity vullocabilities in the So The primary goal of the WEBSERV is to provide on-line services for internal employees. There are two-fold security requirements. First, the employee information collected and stored on-line is not considered private for internal legitimate employees, but is confidential to unauthorized outsiders. This requirement can be satisfied through security features including access control by both edge routers and WEBSERV itself. Second, The WEBSERV shall provide continuous and correct online service without being compromised.

The following mechanisms are used to satisfy the two major security goals above:

- 1. The WEBSERV shall be physically secured and kept in an isolated room with controlled access.
- 2. Secure the OS platform so as to thwart the potential breach into the WEBSERV.
- 3. The apache web server must be secured and protected
- 4. All web service applications must be security bug/holes free.
- third party application should be checked to eliminate known security 5. Additional software will be necessary to hardening the WEBSERV platform. All vulnerabilities.

The step-by-step installation and ongoing maintenance in the following sections will further detail how to substantiate the above security schemes.

#### Required *Services* run on WEBSERV:

- 1. General on-line web services, including department homepages and employee information.
- 2. Web education services, including on-line exams for training purposes.

*Access Control* requirements:

- 1. Only company employees have the access to the on-line services.
- $\begin{array}{ccc} 1 & 3 \end{array}$ 2. Employees must log on to the WEBSERV from a host in the company intranet.

#### **Step by Step Guide**

#### **1. OS Installation**

*1.1 Initial installation*

The initial installation of the Solaris operating system is in an isolated environment without network connection, booted from Solaris8 (07/01) CD-ROM to start with a clean system image.

The following are parameters required during the installation process:

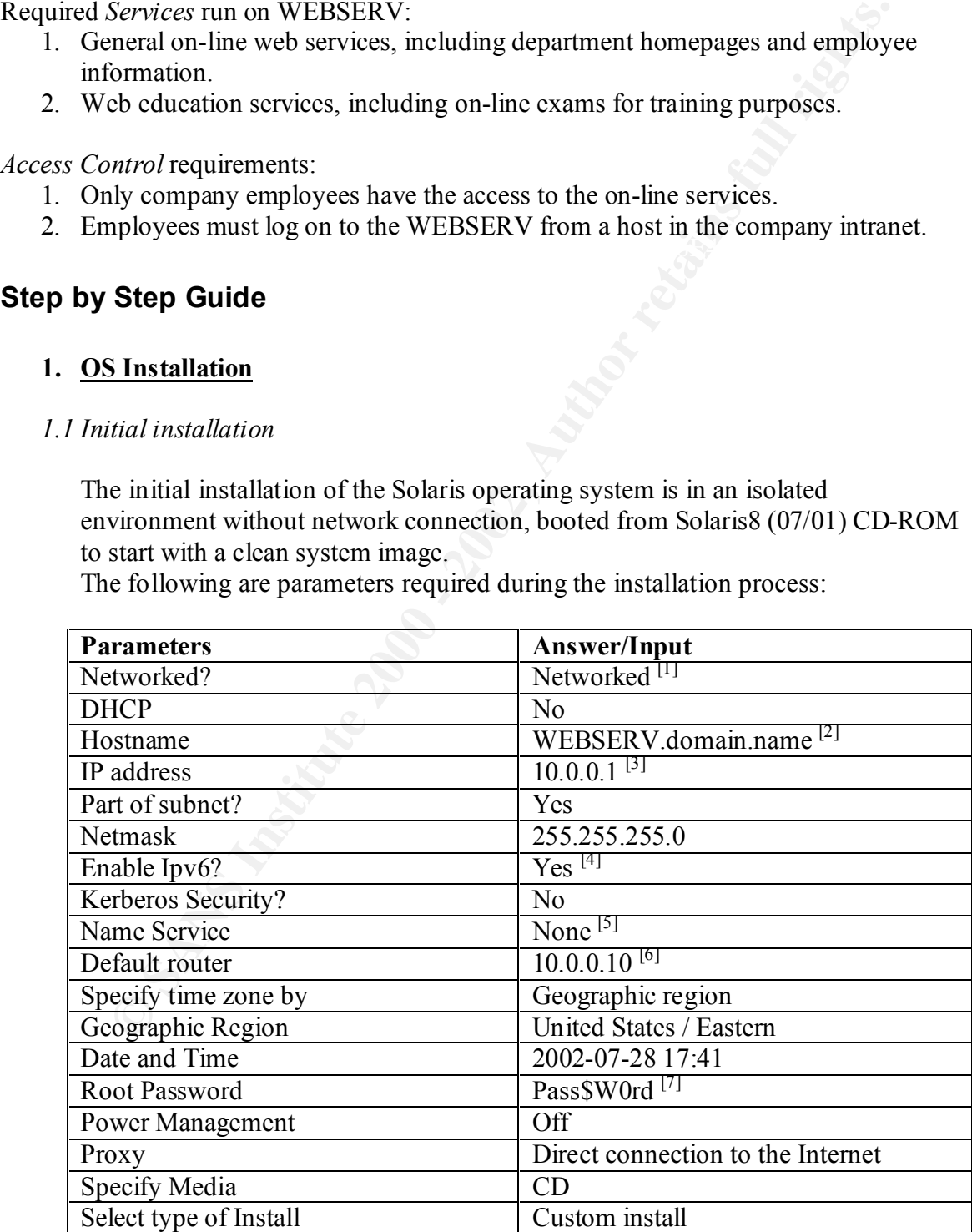

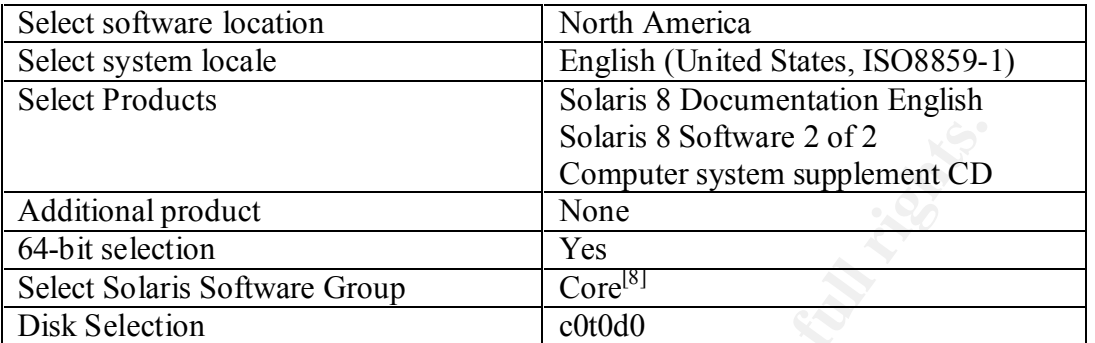

Note:

[1] Select "Networked" even though the machine is currently disconnected

[1] SCICC TRECORDING EVER INOUGH THE FRACTIFIC IS CUTERBITY USCOMECTED [2] Domain name is for the presentation purpose only. The real domain name is not unveiled for the company information confidentiality purpose

[3] The IP address is the presentation purpose only.

[4] Choosing IPv6 is for a more comprehensive compatibility purpose, it is back compatible with IPv4.

[5] Name service will be configured in a later time after installation

[6] The default router IP address is for the presentation purpose only.

[7] The password is for the presentation purpose only.

[8] The selection can be adjusted based on individual needs from five options:

"Entire Plus OEM / Entire / Developer / End User / Core"; For example, "Entire Plus OEM" can be chosen if further tailoring work of customizing packages is done

Disk partition strategy is determined by system space availability, service requirement, and personal preference and experiences.

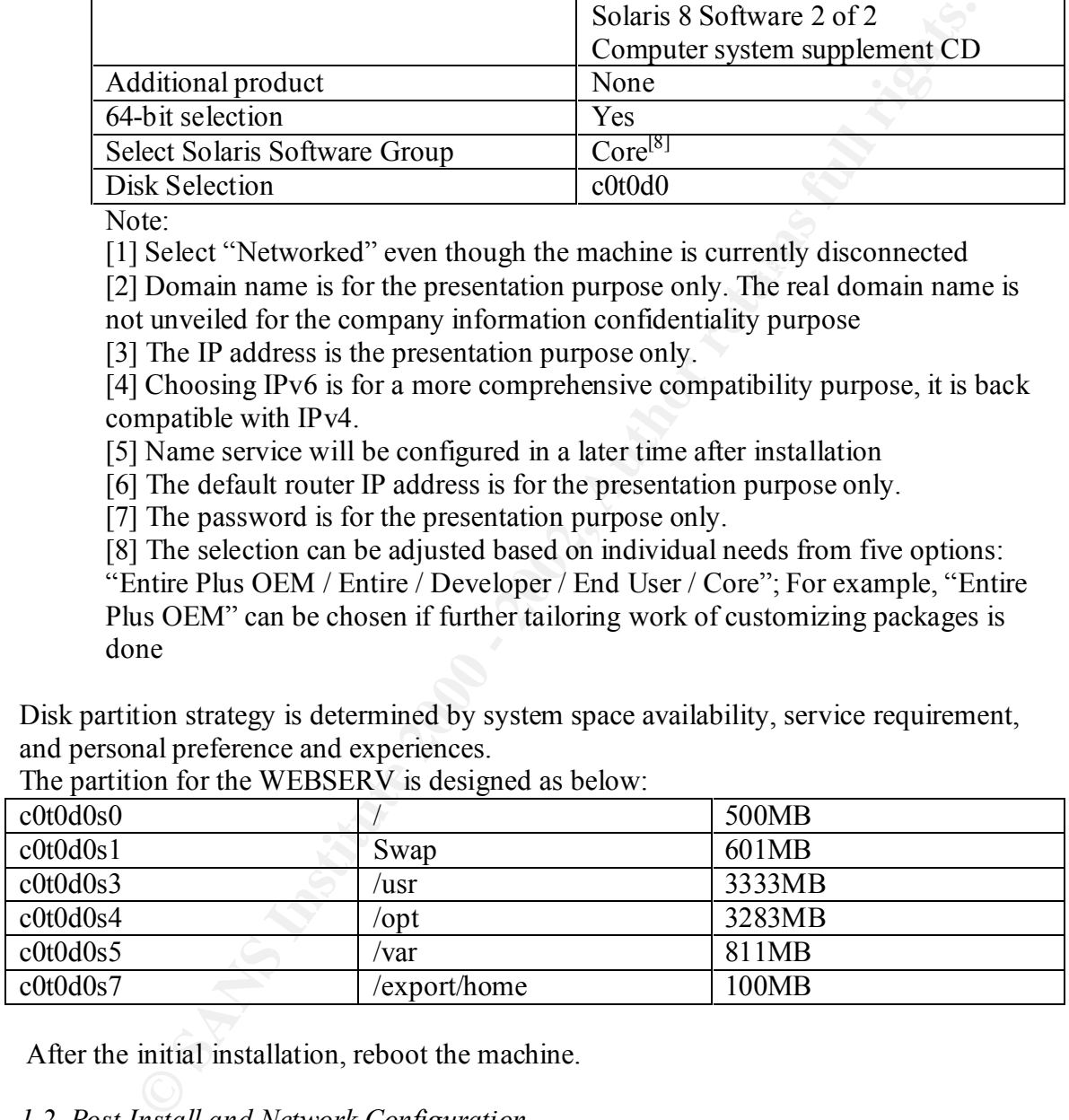

The partition for the WEBSERV is designed as below:

After the initial installation, reboot the machine.

*1.2. Post Install and Network Configuration*

Perform the following steps for network configuration [R9].

1) vi /etc/defaultrouter,

-- Confirm the correctness of the IP address of the system's default router

2) touch /etc/notrouter

-- Disable IP forwarding and prevent in.routed and in.rdiscd from starting from starting at boot time.

3) vi /etc/resolv.conf

 Edit the file to add DNS information: search <domain.name>[1]

nameserver <dns.server.name.#>[1]

note [1]: Insert you domain name and DNS server name here.

4) vi /etc/nsswitch.conf

Change the "hosts" specification as "hosts: files dns"

#### 5) reboot

### *AAF19 Fa27 Adding / confirming additional packages*

1)cd /var/sadm/pkg/

2) Install the following packages after initial installation:

SUNWter, SUNWaccr, SUNWaccu, SUNWlibC, SUNWdoc, SUNWman.

Note:

SUNWter: Extensive terminfo database entries describing capabilities of terminals and pseudo-terminals.

SUNWaccr: Utilities for accounting and reporting of system activity

SUNWaccu: Utilities for accounting and reporting of system activity

SUNWlibC: Sun Workshop Compilers Bundled libC

SUNWdoc: on-line documentation

SUNWman: on-line manual pages

```
the file to add DNS information:<br>
Search <doth DNS information:<br>
nameserver <dns.server.name.#><sup>[1]</sup><br>
nameserver <dns.server.name.#><sup>[1]</sup><br>
Let [1] instrivution in anne and DNS scrver name here.<br>
Let /nsswitch.conf<br>
mange t
 Insert Solaris 8 Software CD 1/2
 mount –r –F hsfs /dev/dsk/c0t6d0s0 /cdrom
 cd /mnt/Solaris_8/Product
 pkgadd –d . SUNWlibC
```
 Similarly, from Software CD 2/2, pkgadd –d . SUNWter SUNWaccr SUNWaccu From Documentary CD, Pkgadd –d . SUNWdoc SUNWman

#### *1.4 Installing Patches*

Perform the following steps to install SUN patches: 1) Download the package to another machine, which is not currently networked with WEBSERV.

FTP to the vendor SUN's patch site:

Fir to the vendor surv s patch site.<br>ftp sunsolve.sun.com (anonymous/[user@domain.name]) cd pub/patches get 8\_Recommended.README

```
get 8_Recommended.zip
```
2) Transfer the package  $8$  Recommended. zip to a CD or other removable media.

3) Copy the package to  $\sqrt{var/tmp}$  in WEBSERV from the media.

4) Unpack the patch cluster:

unzip -qq 8 Recommended.zip

Note:

–qq: unzip in a quiet mode, only report errors.

5) Install the package

cd 8\_Recommended

```
./install_cluster –q –nosave
```
note:  $-q$ : install in a quiet mode.

 $\frac{1}{2}$ -nosave: do not use this option if you intent to save an image of un-patched

codes.

6) Remove patch cluster

cd /var/tmp

```
rm –rf /var/tmp/8_Recommended
```
7) reboot

#### **2. Hardening OS**

#### *2.1Modifying Boot Services*

The more open services are offered, the riskier a system will be. It is necessary to disable services that are not needed in WEBSERV.

a) Since the web service is the only service required in the WEBSERV system, we disable all services listed in  $/etc/$  inetd.conf by commenting out the lines starting with each service's name.

```
Example 10 and quiet model and product the patch curve of \theta and a second of \theta and a meaning computed in Second in a quiet model consider -\alpha -nosave \alpha is a second in a quiet model \alpha is a second in a quiet mo
  cd /etc
  vi inetd.conf
 The following is an example of commenting out telnet service.
 Original:
 telnet stream tcp6 nowait root /usr/sbin/in.telnetd in.telnetd
 Modified:
  #telnet stream tcp6 nowait root /usr/sbin/in.telnetd in.telnetd
 Following the same commenting procedure for other services.
```
b) Preventing WEBSERV from serving or mounting file systems via NFS without

administrator interventions [R9]. NFS is a big security hole.

 $\Delta$  This can be achieved by renaming NFS related links as follows. cd /etc/rc2.d for file in S73nfs.client S74autofs \*cache\* do mv \$file .NO\$file done

 cd /etc/rc3.d mv S15nfs.server .NOS15nfs.server

c) Disable RPC-based services [R9], which otherwise will also pose security risks.

 cd /etc/rc2.d mv S71rpc .NOS71rpc

d) Disabling Sendmail start-up script to thwart popular Sendmail attacks.

```
 cd /etc/rc2.d
 mv S88sendmail .NO88sendmail
```
2.2 Configure Kernel Parameters **EXAPPER 1998** 

```
© RPC-based services <sup>(ex)</sup>, which otherwise will also pose security risks.<br>
Set / EC / rc2, d<br>
STIrpc . NOS71 rpc<br>
ling Sondmail start-up script to thwart popular Sendmail attacks.<br>
SetServed.com<br>
\frac{1}{2} (\frac{1}{2address; purpose: prevent from being DoS attack (e.g.Smurf) amplifier
1) Create new /etc/init.d/netconfig script to defend against various denial-of-
service attacks targeted the TCP, IP and ARP layer
a) vi /etc/init.d/netconfig
b) Add the following lines in the file:
#!/sbin/sh
#Increase TCP connection queue value against SYN Flood attacks 
ndd -set /dev/tcp tcp_conn_req_max_q0 8192
# Decrease TCP connection time-out value to 1 min against SYN Flood 
ndd -set /dev/tcp tcp_ip_abort_cinterval 60000
# Disable unicast timestamp request, which is not essentially necessary
ndd -set /dev/tcp ip_respond_to_timestamp 0
# Disable timestamp broadcast requests(or attacks) 
ndd -set /dev/tcp ip_respond_to_timestamp_broadcast 0
# Disable responding to address mask broadcast to reduce DoS risks
ndd -set /dev/tcp ip_respond_to_address_mask_broadcast 0
#Ignore ICMP redirect errors, which can be forged by DoS attackers
ndd -set /dev/tcp ip_ignore_redirect 1
# Disable the sending of redirect errors (only routers need to)
ndd -set /dev/tcp ip_send_redirects 0
# Disable Source Routed Forwarding to thwart source routing attacks
ndd -set /dev/tcp ip_forward_src_routed 0
# Disable direct broadcast to thwart SMURF alike DoS attacks
ndd -set /dev/tcp ip forward directed broadcasts 0
# Disable IP forwarding to reduce network reach-ability from attackers
ndd -set /dev/tcp ip_forwarding 0
# Enable Strict Destination Multihoming to ignore packets sent to an 
interface from which it did not arrive
ndd -set /dev/tcp ip_strict_dst_multihoming 1
# Thwart ARP attacks by reducing ARP table refreshing time to 1 minute
ndd -set /dev/arp arp_cleanup_interval 60000
#Thwart ARP attacks by reducing IP routing table refreshing time to 1 m
ndd -set /dev/ip ip_ire_arp_interval 60000
# Prevent machines from responding to pings sent to the LAN broadcast 
ndd -set /dev/ip ip_respond_to_echo_broadcast 0
```
Note: ndd is a command to examine or set TCP/IP drivers.

```
c) Save the file
d) Change ownership/permission
   chown root:root /etc/init.d/netconfig
   chmod 744 /etc/init.d/netconfig
e) Create link:
   cd –s /etc/init.d/netconfig /etc/init.d/S69netconf
```
2) Edit /etc/system file to defend against buffer-overflow attacks, over-sized core files, and privileged port restriction for NFS clients <sup>[R9]</sup>:

```
CONTERISTING INTERTION CONSTRANT CONDUCTED:<br>
CONSTRANT ACTES ANSOLUTE ACTES AND ALL ACTES AND ALL AND THE CONSTRANT CONSTRANT CONSTRANT ACTES (FOR SAMS INTERFERING POSTS) AND AN AND NOTE (FOR SAMS INTERFERING THE SURFAM
* prevent stack-smashing attacks
    set maxuprc = 128 * prevent the creation of a core file
     set sys:coredumpsize = 0
     * require NFS client requests to originate from privileged ports
    set nfssrv: nfs portmon = 1
```
3) Force system to use a better TCP sequence number generation algorithm to defend against man-in-the-middle alike attacks [R9].

Edit file /etc/default/inetinit, set TCP\_STRONG\_ISS=2. 4) reboot

#### *2.3 Removing Files*

a) Remove NFS-related configuration files so that administrator can know when NFS services are re-enabled [R9].

```
rm /etc/auto_* /etc/dfs/dfstab
b) Remove empty crontab files:
```

```
cd /var/spool/cron/crontabs
rm adm lp
```
#### *2.4 File System Configuration*

Edit / $etc$ / $vfs$ tab file on the partition features to protect critical file systems:

 $\mathcal{L}$  for a finder and  $\mathcal{L}$  given be obtained by  $\mathcal{L}$ a) Mount non-root ufs systems nosuid to prevent set-UID programs executing: /dev/dsk/c0t0d0s5 /dev/rdsk/c0t0d0s5 /var ufs 1 no nosuid,logging /dev/dsk/c0t0d0s4 /dev/rdsk/c0t0d0s4 /opt ufs 2 yes nosuid,logging Note: This settings will prevent rogue set-UID programs from showing up in  $/\nu ar$  and /opt partitions. The logging option helps prevent file system inconsistencies that can slow or abort the system boot process.

b) Mount the root file system with the logging option /dev/dsk/c0t3d0s0 /dev/rdsk/c0t3d0s0 / ufs 1 no remount,logging c) [optional] Mount /usr read-only.

 This operation is optional since it can be performed later on after additional packages are installed to the /usr partition.

```
 /dev/dsk/c0t0d0s3 /dev/rdsk/c0t0d0s3 /usr ufs 1 no ro
Mounting /use read-only can protect the partition frin Trojan horse programs.
```
*2.5 Logging*

Logging is a very important step to trace potential intrusion attempts. Perform the following steps to harden the system logging function:

a) Add the following line to /etc/syslog.conf so that authentication related information will be logged into the /var/log/authlog file.

```
auth.info /var/log/authlog
```
b) Confirm the existence of file /var/log/authlog, and set the access mode to root readable/writable only.

chmod 600 /var/log/authlog

```
c) Create /var/adm/loginlog to capture failed logins [R9]
touch /var/adm/loginlog
chmod 600 /var/adm/loginlog
chown root:sys /var/adm/loginlog
```
d) Install the following log rotation script  $[R9]$  on /opt/bin:

```
Example 10 the Pust pathton.<br>
Example 2016 \frac{1}{2} and \frac{1}{2} and \frac{1}{2} and \frac{1}{2} and \frac{1}{2} and \frac{1}{2} and \frac{1}{2} and \frac{1}{2} and \frac{1}{2} and \frac{1}{2} and \frac{1}{2} and \frac{1}{2} and \frac{1OLD=\S(SDEPTH - 1))
#!/bin/ksh
# rotate: a script to roll over log files
# Usage: rotate /path/to/log/file [ mode [#revs] ]
FILE=$1
MODE=${2:-644}
DEFH = $ {3:-4}DIR='dirname $FILE'
LOG='basename $FILE'
DEFH=\S ((SDEPTH - 1))
if[ ! -d $DIR ]; then
       echo "$DIR:Path does not exist"
       exit 255
fi
cd $DIR
while [ $DEPTH -gt 0 ]
do
        if [ -f $LOG.$OLD ]; then
                mv $LOG.$OLD $LOG.$DEPTH
        f_i
```

```
stice 51.06.0<br>
null 51.06<br>
one $1.06<br>
one $1.06<br>
d/574 eyslog stop<br>
the following these to retain logs every 4 weeks:<br>
the b following these to root's crossing.<br>
following these to root's crossing and the full of \frac{3 \cdot \e) Perform the following steps to retain logs every 4 weeks:
         DEPTH=$OLD
done
if \int $DEPTH -eq 0 -a -f $LOG \int; then
        mv $LOG $LOG.0
fi
cp /dev/null $LOG
chmod $MODE $LOG
/etc/rc2.d/S74syslog stop
/etc/rc2.d/S74syslog start
       crontab –e root
```
 Add the following lines to root's crontab: 30 3  $*$   $*$  0 /opt/bin/rotate /var/log/authlog 600 4 35 3 \* \* 0 /opt/bin/rotate /var/adm/loginlog 600 4

```
f) Confirm the file /etc/default/cron to read
```

```
CRONLOG=YES
```
g) Edit /etc/init.d/perf and uncomment the lines that cause a marker to be placed in the system accounting logs when machine boots.

See Appendix A for the revised  $/etc/init.d/perf$  file.

h) Perform the following steps to configure crontab for user sys:

```
 crontab –e sys
```
Edit the crontab file  $[R9]$  so that system accounting data will be captured every 20 minutes and daily reports written to /var/adm/sa. The data will be overwritten on a monthly cycle:

```
0,20,40 * * * * /usr/lib/sa/sal
 45 23 * * * /usr/lib/sa/sa2 -s 0:00 -e 23:59 -i 1200 -A
```
*2.6. Enable Kernel Level Auditing BSM*

Basic Security Module (BSM) is Sun's auditing function that can provide the administrator with a detailed report of all system activity. Following the steps below to enable this function:

1) Enable BSM by running script bsmconv:

```
echo y | /etc/security/bsmconv
```
only 20% left for available logging space. 2) Configure the /etc/security/audit control file as shown below, so that failed login-log-off, administrative actions will be audited. A warning will be generated when

```
dir:/var/audit
flags:lo,ad,+fm,+fc
naflags:lo,ad
```
minfree:20

Note: The configuration above is not necessarily suitable for all circumstances; different configurations are desirable for different machines and services.

3) Configure the /etc/security/audit user:

Because /etc/security/audit-control file has defined the events to be audited, comment out default configurations for root – root:lo:no

4) Edit roots' crontab by executing command:

```
Add the following line to force new audit log files to be started every hour:
      crontab –e root
      0 * * * */usr/sbin/audit -n
```
5) Set the cnt policy or set up an audit administration account

Ire the /etc/security/audit\_user:<br>etc/security/audit-control file has defined the events to be audited,<br>out default configurations for root-<br> $\frac{1}{2}$ <br> $\frac{1}{2}$  and  $\frac{1}{2}$  contab by executing command:<br> $\frac{1}{2}$ <br> $\frac{1}{2}$ a) In the event of an audit trail overflow, the cnt policy must be enabled, which allows further system further functioning. The cnt policy ensure not to suspend process when audit resources are exhausted; instead, to drop audit records and keep a count of the number of records.

/etc/security/audit\_starup: auditcofig -setpolicy +cnt

b) If the cnt policy is not enabled, an account must be available that can work without further being audited. To setup such an account, follow the steps below:

In the /etc/passwd, add the following entry:

audit::0:1::/:sbin/sh

To add a corresponding entry into the /etc/shadow file:

pwconv

In the /etc/security/audit user file, add the following entry to turn off auditing for the account:

audit:no:all

set the password for the new account using passwd:

passwd <password>

6) reboot

*2.7 Authentication*

Robust authentication is one important step in the procedure of securing a system. Password administration is among the most obvious and critical in defending against various attacks.

before any PROM level commands are executed  $[R9]$ : a) Turn on the EEPROM security functionality so that a password will be prompted eeprom security-mode=command

b) Edit file /etc/default/login: Uncomment the UMASK line. Set TIMEOUT to 60 seconds. Set SYSLOG FAILED LOGINS to 0 to log all failed login attempts.

c) To increase security level, turn on the Password Aging functionality by editing file

```
Example 120<br>
Example 2012<br>
Example: The Expansion of the Password Aging functionality by editing fill<br>
\frac{1}{18} († password aging threshold to maximum aix weeks, varning<br>
\frac{1}{18}<br>
\frac{1}{18}<br>
\frac{1}{18}<br>
\frac{1}{1PASSLENGTH=8
/etc/default/passwd:
#ident "@(#)passwd.dfl 1.3 92/07/14 SMI"
# Set the password aging threshold to maximum six weeks, warning 
threshold four weeks. Password length must be eight characters minimum.
MAXWEEKS=6
MINWEEKS=4
WARNWEEKS=4
```
*2.8 Access Control*

Access control on strict password administration on non-root users, removal of insecure channels (e.g. .rhost, hosts.equiv) against remote attacks, file permission restrictions, and adequate network security mechanisms through properly setting up nearby routers, are important steps in securing the WEBSERV system.

```
1) Make /dev/null the shell for non-root users in /etc/passwd using passmgmt 
command<sup>[R9]</sup>.
```

```
for user in adm daemon bin nobody noaccess
do
          /usr/sbin/passmgmt -m -s /dev/null $user
```
done

```
2) Remove . rhosts support through authentication management (pam.conf)<sup>[R9]</sup>
grep -v rhosts auth /etc/pam.conf > /etc/pam.new
mv /etc/pam.new /etc/pam.conf
chown root:sys /etc/pam.conf
chmod 644 /etc/pam.conf
```

```
3) Create empty files to thwart remote attacks [<sup>R9</sup>]<sub>2</sub>.
for file in /.rhosts /.shosts /.netrc /etc/hosts.equiv
do
   cp /dev/null $file
   chown root:root $file
   chmod 000 $file
done
```

```
4) Perform the following steps to allow only _{\text{root}} to run crontab and at commands ^{\text{[R9]}}.
cd /etc/cron.d
rm –f cron.deny at.deny
```
echo root > cron.allow echo root > at.allow chown root:root cron.allow at.allow chmod 400 cron.allow at.allow

5) Install fix-modes script to set appropriate permissions on files, overwriting default permissions that could many files insecure.

**EQUE THE SET ANTIFY CONDIG CONDIG CONDIG CONDIG CONDIG CONDIG THE SANS IN A COMBUT AND MANY filst smoked moreof the sections of all files, deviations is a script that tries to make Solaris Operating Environment file modes** FixModes is a script that tries to make Solaris Operating Environment file modes more secure. It does this by removing group and world write permissions of all files, devices, and directories listed in /var/sadm/install/contents, with the exception of those listed in exceptions.h

a) Download fix-mode package from the following web site to a removable media: http://www.sun.com/solutions/blueprints/tools

Transfer the package to /opt/local in WEBSERV.

b) cd /opt/local/FixModes

c) Run the fix-mode shell script from the command line:

sh fix-modes

6) Provide adequate network security

a) Confirm that local network administrators have properly configured ingress/egress filtering in edge routers to block spoofed packets

The ingress filtering rules should at least reject packets from outside of the intranet domain to access WEBSERV, and reject packets from outside domains with intranet domain IP addresses (inward IP spoofing).

The egress filtering rules should disallow internal packets out of the intranet, which IP addresses appear to be out of the intranet boundary (outward IP spoofing).

b) Confirm that local network administrators have properly configured edge routers' parameters to alleviate smurf and other denial-of-service attacks, using available technologies

c) Confirm that local network administrators not to grand outside users out of company to access the WEBSERV in edge routers.

#### *2.9. Statutory Warnings*

1) Displaying warning messages to login users is highly recommended to claim crackers' liability for breaching into an unauthorized system.

Refer to Appendix  $B^{[R9]}$  for a sample text for the file /etc/issue and /etc/motd.

 $\frac{1}{2}$  finded to the AF19 Fa27 2F94 9980  $\frac{1}{2}$  and  $\frac{1}{2}$   $\frac{1}{2}$  becomes described only. 2) Create banner messages for telnet users through editing file /etc/default/telnetd: BANNER="Authorized uses only. All access may be logged.\n" Note: Telnet service has been turned off in WEBSERV. This is for instruction purposes only.

3) Create banner messages for ftp users by editing file /etc/default/ftpd:

BANNER="Authorized uses only. All access may be logged." UMASK=022

Note: FTP service has been turned off in WEBSERV. This is for instruction purposes only.

4) Setup access control on the banner files, so that only root can have write privilege on the login warning-message and root owns all the banner files [R9].

```
ccess control on the banner files, so that only root can have write privilege<br>xaming-message and root owns all the banner files <sup>[89]</sup>.<br>
\frac{1}{2} \frac{1}{2} \frac{1}{2} \frac{1}{2} \frac{1}{2} \frac{1}{2} \frac{1}{2} \frac{1}{2} \frac{1chmod 444 /etc/default/telnetd /etc/default/ftpd
chown root:sys /etc/motd
chown root:root /etc/issue
chmod 644 /etc/motd /etc/issue
chown root:sys /etc/default/telnetd /etc/default/ftpd
```
5) Set boot-level warning message  $[<sup>R9</sup>]$ 

```
eeprom oem-banner="Authorized uses only. All access may be 
logged."
eeprom oem-banner\?=true
```
#### **3. Hardening OS by Installing Third Party Software**

#### *3.1 Installing gcc*

GNU-GCC is a commonly used compiler compatible for most third-party software installations.

Compiling a package through source codes is preferred when certain configuration parameters need to be set up manually. Installing binary code directly does not provide this kind of flexibility.

1) Download GCC package to a machine currently not connected to WEBSERV:

```
 ftp mirrors.xmission.com
 cd sunfreeware/sparc/8
```
get gcc-3.1-sol8-sparc-local

2) Transfer the package to a CD or other removable media

3) Copy the package from the media to /opt/local in WEBSERV

4) Unpack the package:

pkgadd –d gcc-3.1-sol8-sparc-local

5) (This is not a step to be executed immediately.)

After all add-on software compilation and configuration are completed, remove the GCC package. The purpose is to reduce the risk that crackers might be able to build malicious codes through this tool close at hand if WEBSERV is compromised.

Key fingerprint = AF19 FA27 2F94 998D FDB5 DE3D F8B5 06E4 A169 4E46 *3.2 Install PGP*

PGP is an encryption tool that can be used to provide confidentiality. It can be used to check the integrity of software by verifying their signatures, which is a commonly adopted approach in software transfers from remote locations.

1) Download PGP to a machine currently not connected to WEBSERV.

 Go to PGPi web site http://www.pgpi.org, download current PGP package PGPcmdln-6.5.8.SolPkg\_FW.tar.gz

2) Copy the package to a CD or other removable media

3) Transfer the package to /opt/local/PGP6.5.8 in WEBSERV from the media. Install PGP:

```
 gunzip –c PGPcmdln-6.5.8.SolPkg_FW.tar.gz | tar –xvf -
 pkgadd –d PGPcmfln-6.5.8.SolPkg_FW
```
 $\overline{A}$ ) Check installation:

pkginfo –l PGP

The status should be "completely installed" *3.3 Install TCP Wrappers*

TCP Wrappers provides a cross-platform uniform method for logging connections to various system services, service access, and a means of booby-trapping various network services.

1) Obtain TCP wrappers source code and save to a CD or other removable media:

```
 ftp ftp.porcupine.org
 cd pub/security
 get tcp_wrappers_7.6-ipv6.1.tar.gz
```
#### 2) Transfer the package to /opt/local in WEBSERV

```
Bod PGP to a machine currently not connected to WEBSERV.<br>
OGPi web site http://www.pspi.org, download current PGP package<br>
-6.5.8.501P^{8}g \frac{m}{3}, ther.gz<br>
-6.5.8.501P^{8}g \frac{m}{3}, ther.gz<br>
q Fit the package
 Unpack the package:
 cd /opt/local 
 gunzip –c tcp_wrappers_7.6-ipv6.1.tar.gz | tar xf -
cd tcp wrappers 7.6-ipv6.1
```
3) Edit Makefile

 vi Makefile Make the following modifications in the Makefile:

a) REAL DAEMON DIR =  $/usr/sbin$ 

```
 b) set CC=gcc for target sunos5
```

```
 c) Uncomment TLI = -DTLI
```
-- Turning on TLI (transport-level interface) support

```
d) set RANLIB = echo
```
-- Setting object that ranlib will be run on

e) set  $LIBS = -lsocket -lnsl$ 

-- Specifying the networking libraries

f) set BUGS = -DGETPEERNAME\_BUG –DBROKEN\_FGETS –

DSOLARIS\_24\_GETHOSTBYNAME\_BUG

-- Working around system bugs

```
ming on language extensions<br>NCILITY = 1.0G<sub></sub> AUTH<br>maging the default disposition of the logfile records<br>mment DOT = DAPPEND_DOT<br>due of DV = DAPPEND_DOT<br>due of DV magnetics.<br>EVALUATION CONTIFY<br>\approx 2005<br>Files<sup>1891</sup>to 
   g) Uncomment NETGROUP= -DNETGROUP
      -- Turning on netgroup host access-control
   h) Uncomment STYLE = -DPROCESS_OPTIONS
      -- Turning on language extensions
   i) set FACILITY = LOG_AUTH 
      -- Changing the default disposition of the logfile records
  j) Uncomment DOT = -DAPPEND_DOT
      -- Reducing DNS load
  4) Build the TCP wrappers:
       make sunos5
 5) Install files [R9] to /usr/local:
for file in safe finger tcpd tcpdchk tcpdmatch try-from
        /usr/sbin/install -s -f /usr/local/sbin \
                 -m 0555 -u root -g daemon $file
```

```
do
done
/usr/sbin/install -s -f /usr/local/include \
     -m 0444 -u root -g daemon tcpd.h
/usr/sbin/install -s -f /usr/local/lib \
     -m 0555 -u root -g daemon libwrap.a
```
6) Dry-run the following programs:

 a) Run tcpdchk to identify the most common problems in the wrapper and inetd configuration files.

tcpchk

A blank output means that the TCP wrapper is installed properly.

b) Run tcpdmatch to examine how the wrapper would react to specific requests for service. Command line format:

tcpdmatch [-d] [-i inet conf] daemon[@host] user[@host] where, -d: use allow/deny files in current directory

-i: location of inetd.conf file

c) Test safe\_finger command

See the following sample command,

```
safe finger 10.0.0.2
```
which generated the following output:

Login name: 10.0.0.2 In real life: ???

recommended for possible future usages). 7) Edit the /etc/inetd.conf file to insert the TCP wrapper daemon tcpd. Sample partial code for the inetd.conf with tcpd inserted is attached in Appendix C. (Note, even though current services in inetd.conf have been disabled, this approach is still 8) Set up allow and deny list by editing /etc/host.allow and /etc/host.deny files. Detailed code will not be demonstrated here for confidentiality purpose. The template could look like:

```
/etc/hosts.allow:
ALL:<net1>/<mask1>, ..., <netN>/<maskN>
/etc/hosts.deny:
ALL: ALL: /usr/bin/mailx -s "%s: connection attempt from %a"
AlertUser@domain.name
```
Here is how the filtering rule works with the hosts.allow|hosts.deny:

If an accessing host  $\in$  {hosts.allow}, then accept.

 $\text{C}$  for accept. else if the host  $\in$  {hosts.deny}, then reject. else accept.

9) Set permissions on allow and deny files:

```
 cd /etc
 chown root:root hosts.allow hosts.deny
 chmod 600 hosts.allow hosts.deny
```
10) Send a 'kill –HUP" to the inetd process to make the change effective.

*3.4 Installing OpenSSL*

SSL provides privacy and data integrity between two communication applications, mainly on top of layer 4. Installation of OpenSSL is for the preparation of building OpenSSH, which can effectively eliminate eavesdropping, connection hijacking, and other network-level attacks.

```
1) Confirm the existence of SUNWzlib package.
```

```
Landior:<br>
CALION:<br>
CALION:<br>
CALION:<br>
CALION:<br>
CALION:<br>
CALION:<br>
CALION:<br>
CALION:<br>
CALION:<br>
CALION:<br>
CALION:<br>
CALION:<br>
CALION:<br>
CALION:<br>
CALION:<br>
CALION:<br>
CALION:<br>
CALION:<br>
CALION:<br>

 Note:
 If it does not exist, follow the steps below to add the package:
 a) Insert Solaris 8 Software CD 2/2
 b) mount –r –F hsfs /dev/dsk/c0t6d0s0 /cdrom
 c) cd /mnt/Solaris_8/Product
     pkgadd –d . SUNWzlib
```
2) Installing OpenSSL

```
 a) Download OpenSSL to a machine not currently connected to WEBSERV:
```

```
 ftp mirrors.xmission.com
 cd sunfreeware/sparc/8
```
get openssl\_0.9.6.d-5018-sparc-local.gz

Transfer the file to a removable media, such as a CD , disk, or tape.

b) Transfer the package to /opt/local in WEBSERV from the media. Unpack the gzip file:

```
 gunzip openssl_0.9.6.d-5018-sparc-local.gz
```

```
 c) Install the OpenSSL package:
```

```
 pkgadd –d openssl_0.9.6.d-5018-sparc-local
```
*3.5.Installing and Configuring OpenSSH*

```
 1) Installing OpenSSH
```
 a) Download OpenSSH to a machine currently not connected with WEBSERV, from web site http://www.openssh.com; select the portable version openssh-3.4p1

b) Burn the package to a CD or other media

 c) Copy the package to /opt/local in WEBSERV from the media. Unpack the package:

```
\cot openssh-3.4p1
    gunzip –c openssh-3.4p1.tar.gz | tar –xvf –
```
d) Set the environment:

```
 CFLAGS="-I/usr/local/include"; export CFLAGS
 LDFLAGS="-L/usr/local/lib"; export LDFLAGS
```
e) Build the OpenSSH:

```
 ./configure –prefix=/usr/local –with-tcp-wrappers \
     –with-ssl-dir=/usr/local/ssl/lib
```
make

Note: options in configure –

```
ling OpenSSH<br>
wunload OpenSSH to a machine currently not connected with WEBSERV<br>
<u>tim/hww.penssh.com;</u> select the portable version openssh-3.4p1<br>
um the package to AOD or other media<br>
papak the package to AOD or other 
        prefix: indicate installation location (/<prefix>/(bin, etc, lib, sbin) with-tcp-wrappers: enable TCP Wrappers support
```

```
(/etc/hosts.allow|deny )
```

```
with-ssl-dir: allows to specify where the openSSH libraries are 
installed
```

```
 f) Install OpenSSH:
```
make install

2) Configuring OpenSSH

- a) Create the /etc/sshd\_config file for the SSH server. See a sample configuration file in Appendix D (to reduce security risks, only protocol 2 is chosen).
- b) Set appropriate file permissions on configuration files

```
 cd /etc
```

```
 chown root:root sshd_config
```

```
 chmod 600 sshd_config
```
 c) Create an /etc/init.d/sshd script for starting the SSH server at boot time. A sample is attached in Appendix  $E^{[R9]}$ .

 d) Create links for sshd startup script in /etc/rc2.d to that in /etc/init.d, which starts running right after syslog has been activated and can receiving logging messages:

 chmod 744 /etc/init.d/sshd ln –s /etc/init.d/sshd /etc/rc2.d/S75sshd

#### 3) Start SSH daemon

/etc/init.d/sshd start

#### *3.6. Installing Tripwire*

area a designated of files and directories against information streat<br> *C* separated database. When run against system files on a regular basis, any<br>
critical system files will be visible, and appropriate damage control me The purpose of installing Tripwire is for file integrity protection. Tripwire is a utility tool that compares a designated set of files and directories against information stored in a previously generated database. When run against system files on a regular basis, any changes in critical system files will be visible, and appropriate damage control measures can be taken.

1) Obtaining Tripwire software:

Tripwire commercial version can be purchased through www.tripwire.com.

Or, download a trial version or academic version from

http://www.tripwiresecurity.com.

Save the package to a CD or other removable media.

2) Transfer the package to /opt/local in WEBSERV: /opt/local/tw\_ASR\_1.3.1\_src. cd /opt/local/tw\_ASR\_1.3.1\_src

3) Modify Makefile:

```
 INSTALL= /usr/ucb/install
 HOSTNAME= "uname –n"
```
4) Modify /opt/local/tw\_ASR\_1.3.1\_src./include/config.h file:

Confirm the following statement is included in the ./include/config.h file: #include "../configs/conf-svr4.h"

```
 Confirm the definition of CONFIG_PATH and DATABASE_PATH:
 #define CONFIG_PATH "usr/local/bin/tw"
```

```
#define DATABSE PATH wwar/tripwire"
```
( Or: redefine the two path by your choice )

Confirm the definition of CONFIG\_FILE and DATABASE\_FILE:<br>#define CONFIG\_FILE  $\sqrt[n]{\tau_{w}}$ .config"

```
#define CONFIG FILE
#define DATABSE FILE tw.db @
```

```
 (Or: redefine the two file names by your choice)
```
5) Customize ./config/tw.conf based on your needs for file protection.

```
 cp ./configs/tw.conf.sunos5 /usr/local/bin/tw/tw.config
```
6) Perform the following steps to configure and install the package:

```
 make
 mkdir /usr/man/man8
 make install
 make clean
 make clobber
```
7) Test Tripwire:

make test

8) Create initialization database:

 tripwire –initilize This will create a datafile file ./database/tw.db\_WEBSERV mv ./database/tw.db\_WENSERV /var/tripwire

9) Make a copy of the tw.db\_WEBSERV to a removable media. Here is an example of copying the initial database to a tape: tar cvf /dev/rmt/0 ./database

*3.7.Installing NMAP*

/database/tw.db\_WEBSERV /var/tripwire<br>copy of the tw.db\_WEBSERV to a removable media.<br>an example of copying the initial database to a tape:<br> $\frac{1}{2}$  and  $\frac{1}{2}$  and  $\frac{1}{2}$  and  $\frac{1}{2}$  and  $\frac{1}{2}$  and  $\frac{1}{2}$  an NMAP is a network exploration tool and security scanner that can be used to detect open ports in a system. It can be used to check whether unnecessary services/ports have been properly closed.

1) Download NMAP to a machine to be used to scan WEBSERV

```
 ftp ftp.sunfreeware.com
 cd pub/freeware/sparc/8
 get nmap-2.54BETA28-sol8-sparc-local.gz
```
#### 2) Install NMAP

pkgadd –d nmap-2.54BETA28-sol8-sparc-local.gz

#### **4. Installing and Hardening Apache Web Server**

Apache Web Server is the major service provided by the WEBSERV system, which must be ensured to be free of security vulnerabilities.

*4.1Installing "patch"*

Newer version of "patch" is required for the Apache Server installation.

1) Obtaining patch package:

 Go to the website http://www.sunfreeware.com and download patch package for Solaris 8: patch-2.5.4-sol8-sparc-local.gz to a removable media.

Transfer the package to /opt/local in WEBSERV.

2) cd /opt/local

3) gunzip patch-2.5.4-sol8-sparc-local.gz

4) pkgadd –d patch-2.5.4-sol8-sparc-local

5) New patch version is installed in /usr/local/bin

*4.2 Installing Apache SSL Server*

1) Download Apache from http://www.apache.org, current version: apache\_1.3.26.tar.gz, to a removable media.

Transfer the package to /opt/local in WEBSERV.

```
patches and add SSI.<br>
wholstic http://www.apache.org<br>
wholstic http://www.apache.org<br>
wholstic http://www.apache.org<br>
for the package to /opt/local/apache_1.3.26 in wersers<br>
for the package to /opt/local/apache_1.3.26 in w
gunzip –c apache_1.3.26+ssl_1.48.tar.gz | tar –xvfKey fingerprint = AF19 FA27 2F94 998D FDB5 DE3D F8B5 06E4 A169 4E46
    Unpack the package:
        cd /opt/local
       gunzip -c apache 1.3.26.tar.gz | tar -xvf -
2) Apply patches and add SSL
     a) Obtaining apache secure server
     Go to website http://www.apache.org
    Download apache 1.3.26+ssl 1.48.tar.gz to a removable media.
    Transfer the package to /opt/local/apache 1.3.26 in WEBSERV
     b) cd /opt/local/apache_1.3.26
     c) Unpack the package:
     d) Modify ./FixPath file so that the right patch version is used:
       /usr/local/bin/patch
      Run ./FixPath to fix up the OpenSSL paths.
      e) Proceed with the following Apache configuration:
         ./configure –prefix=/opt/apacheSSL \
              -enable-module=auth dbm \
               -enable-module=rewrite \
               -enable-module=usertrack \
               -enable-module=vhost_alias \
               -disable-module=info \
               -disable-module=status \
               -disable-module=autoindex \
               -disable-module=userdir
       The meaning of modules in configure options:
      auth dbm: allows for basic HHTP authentication and stores the
       username/password pairs in a DMB type file.
        rewrite: controls URL redirection and manipulation
        usertrack: helps track users who make malicious requests
        vhost_alias: provides support for dynamically configured mass virtual hosting
        info: gives server information
        status: gives server information
        autoindex: creates directory listing information when an index page is missing
        userdir: allows user directories within the web site
     f) Hiding Server Identity 
     Modify the default HHTP Response Header parameter for the web server by 
     modifying /opt/local/apache 1.3.26/src/include/httpd.h:
     #define SERVER BASEPRODUCT "My server"
     #define SERVER_BASEREVISION "hidden"
```
g) Build the server:

make

make install

#### 3) Configure WEBSERV

```
prior/spaches55L/conf/httpsd.conf to configure the SSI. WEBSERV:<br>
443<br>
443<br>
2443<br>
2443<br>
2445<br>
245<br>
245<br>
245<br>
245<br>
245<br>
245<br>
245<br>
245<br>
245<br>
245<br>
245<br>
245<br>
245<br>
245<br>
245<br>
245<br>
245<br>
SSLCacheServerRunDir /tmp<br>2512 Fa27 B5 06 E46 A169 4E46 4E46 A169 4E46 A169 4E46 A169 4E46 4E46 A169 4E46 A
   Edit /opt/apacheSSL/conf/httpsd.conf to configure the SSL WEBSERV:
     Port 443
     Listen 443
     SSLCertificateKeyFile /opt/local/ssl/certs/cert.cert
     SSLCertificateFile /opt/local/ssl/certs/cert.key
     SSLCACertificateFile /opt/local/ssl/certs/certCA.key
     SSLEnable
     SSLCacheServerPath /opt/apacheSSL/bin/gcache 
     SSLCacheServerPort 8889
     SSLSessionCacheTimeout 300
```
#### *4.3. Securing Apache Server*

#### 1) Access Control

a) Create user/group [R12] for the web server

```
 groupadd webadmin
      groupadd webdev
      groupadd webserv
      useradd –d "/opt/apacheSSL/htdocs" –g webserv –c "Web 
Server" –m webusr
```
 Create a quota for the web account webusr so that new files will not be allowed to be created:

 touch /opt/quotas edquota webusr

Change the quota settings to hard=1.

Lock down the account webusr so that the account can not be logged in:

```
 Usermod –s .bin/false webusr
```
Edit the user&group parameters within the /opt/apacheSSL/conf/httpd.conf file so that the HTTP requests will not be executed with root privileges:

```
 User webusr
 Group webserv
```
Change Ownership/permissions on Directories and files:

```
chmod -R 770 /opt/apacheSSL/logs
  chgrp webadmin /opt/apacheSSL/conf
  chmod –R 770 /opt/apacheSSL/conf
  chgrp webdev /opt/apacheSSL/htdocs
  chmod –R 775 /opt/apacheSSL/htdocs
  chgrp webdev /opt/apacheSSL/cgi-bin
  chmod –R 775 /opt/apacheSSL/cgi-bin
  chgrp webadmin /opt/apacheSSL/logs
  chgrp webadmin /opt/apacheSSL/bin
  chmod –R 770 /opt/apacheSSL/bin
```
b) Permissions on server root Directories.

Make sure critical server root directories are write-able only by root:

```
 cd /opt/apacheSSL
 chgrp 0 . bin conf logs
 cd ./bin
 chgrp 0 httpsd
 chmod 511 httpsd
```
 Confirm that the above files and directories are owned by root. Allowed access right to /opt/apachessL, and bin  $|$  conf  $|$ logs files in those directories are 755.

c) Protecting Server Files:

Confirm the following code in /opt/apacheSSL/conf/httpsd.conf, so as to stop users from setting up .htaccess files which can override security features configured:

```
<Directory />
 AllowOverride None
 </Direcroty>
```
To prevent clients from walking through the entire file system [R8], add the following block to the /opt/apacheSSL/conf/httpsd.conf:

```
<Directory />
    Order Deny,Allow
    Deny from all
</Directory>
```
 For the same reason, add the following line: UserDir disabled root

d) Disallow executing system commands and following symbolic links.

Add the following options in httpsd.conf file: <Directory "/opt/apacheSSL/htdocs">

 … Options IncludesNoexec SymLinksIfOwnerMatch

 … </Directory>

```
/opt/apachesSL<br>
(npt) - this confinity of the state of the state of the system of the state of the state and directories are owned by root. Allowed access<br>
packesSL, and bin | confiles and directories are owned by root. Al
e) Disallow access to sensitive files
Add the following lines to httpsd.conf:
<Directory "/opt/apacheSSL/cgi-bin"> 
<FilesMatch (guestbook\.cgi|rwwwshell\.cgi)> 
    order allow,deny 
    deny from all 
</FilesMatch> 
</Directory>
```
Note: file names above are for example only. Do adjust based on individual server needs.

#### 2) Audit Logs

**Example Solution**<br> **Constrained**<br> **Constrained**<br> **Constrained**<br> **Constrained**<br> **Constrained**<br> **Constrained**<br> **Constrained**<br> **Constrained**<br> **Constrained**<br> **Server identify**<br> **Example 2001 - 2003**<br> **Server 20**<br> **Example 200** Edit /opt/apacheSSL/conf/httpsd.conf file: a) Define the verbosity of information in the error log: LogLevel notice b) Log access attempts CustomLog /opt/apacheSSL/logs/httpsd\_access\_log combined c) Log Error messages ErrorLog /opt/apacheSSL/logs/httpsd\_error\_log

3) Misc

 $K_{\rm eff}$  final principal  $\sim$  FB191  $\sim$  FM5 DE3D F8B5 06E4  $\sim$  FM5 06E46  $\sim$  FM5 06E46  $\sim$  FM5 06E46  $\sim$  FM5 06E46  $\sim$  FM5 06E46  $\sim$  FM5 06E46  $\sim$  FM5 06E46  $\sim$  FM5 06E46  $\sim$  FM5 06E46  $\sim$  FM5 06E46  $\sim$  FM5 06 a) Hiding server identity  $\left[\text{R12}\right]$ Editing httpsd.conf file: ServerSignature Off

#### b) Preventing Denial of Service

Modify default values in the httpsd.conf file to thwart DoS attacks:

```
Timeout 60
StartServers 10
MinSpareServers 10
MaxSpareServers 20
```
#### c) Preventing Buffer Overflow

Add the following lines in the httpsd.conf file to prevent from buffer overflow of HTTP requests:

LimitRequestBody 51200 LimitRequestFields 40 LimitRequestFieldsize 1000 LimitRequestline 4000

d) Signature based Intrusion detection

Utilizing Mod-Rewrite feature  $[<sup>R12</sup>]$  to identify suspicious HTTP requests that contains illegal characters, which will be redirected to 403.cgi.

Add the following lines in httpsd.conf:

```
RewriteEngine On 
RewriteLog /opt/apacheSSL/logs/ids.log 
RewriteLogLevel 9 
RewriteRule 
\.\.|\.\.\.|\+|\/\/|\[|\]|\#|\%|\^|\&|\(|\)|\{|\}|\;|\,|<|<<||\||\!|\`|
>|>>|\@ - [F]
RewriteRule 
/\right.[a-z0-
9|/bin|/sbin|/etc|httpd\.conf|httpsd_access_log|httpsd_error_log - [F]
```
e) Error Handling Editing error pages to non-default appearance. In httpsd.conf:

ErrorDocument 401 /opt/apacheSSL/cgi-bin/401.cgi The same goes to other error pages such as 400, 403, 405, 413, 414, 500, 501.

#### **5. Backup**

Backup procedure is mandatory for disaster recovery. If a security breach is suspected in WEBSERV, backups can be used to compare potentially damaged OS files or mission critical applications against existing clean version.

can be stored off-site for enhanced data security. Tape is an ideal storage medium because it is capable of storing high capacities of information for a relatively low cost. Tape is also perfect for archival because cartridges

Follow the steps below to perform necessary back-ups:

1) Shutdown the WEBSERV system

2) Turn off power

3) Connect tape driver to the WEBSERV host; Connect tape driver power cable; set the jumper to 4

- 4) Turn on tape driver power; insert a tape into the driver
- 5) Turn on WEBSERV system
- 6) Login as root

7) Modify /kernel/drv/st.conf (as root):

```
 cd /kernel/drv/st.conf
```

```
 cp st.conf st.conf.old
```
a) Uncomment line:

Tape-config-list=

```
 b)Directly below the following existing line:
        # "HP C1539A", "HP DDS-2 4mm DAT", "HP_DAT",
  Add the following line:<br>
"HP \frac{1537A''}{C1537A''}"HP C1537A", "HP DDS3 4mm DAT", "HP DAT";
```

```
Example 19<br>
Example 10<br>
Concedure is mandatory for disaster recovery. If a security breach is suspect<br>
V, backups can be used to compare potentially damaged OS files or missi<br>
ideal storage medium because it is capabl
         (note: there are six spaces between "HP" and "C1537A")
c) Directly below the following existing line:<br>#HP DAT = 1, 0x34, 0, 0x196
                                             1,0x34,0,0x19679,1,0x0,0;
     Add the following line:
```

```
HP_DAT = 1,0x34,0,0x9639,4,0x00,0x8c,0x8c,0x8c,1;
```

```
 d) Save the file
```

```
 8) halt
```

```
 9) boot –r
```

```
 10) Check tape drive status:
```

```
 mt –f /dev/rmt/0 status
 Execute the commands again till
```

```
sense key(0x6) = no additional sense
```

```
 11) Back up all ufs file systems to the tape (tape1):
```

```
mt -f /dev/rmt/0 rewind
```

```
 for dir in / /usr /var /opt
 do
```
 ufsdump 0f /dev/rmt/0n \$dir done mt –f /dev/rmt/0 rewoffl

Repeat the steps above to back up to tape2.

12) Write protect tape1 and tape2

 13) Store tape1 locally and tape2 off-site; Both tapes are stored in a secure place only accessible by one person (in this case, me)

#### **6. Physical Security**

Physical security is one issue that can be easily ignored but very important. No matter how many secure software and setups are configured, it can be all in vain if the machine is put in an open guest room.

The following approaches have been used to protect our WEBSERV system.

1) Place the WEBSERV host in a locked room with access controlled by one person (i.e. me in this case)

2) Provide temperature and humidity controls to avoid damages to the system.

3) Connect a UPS with warning system when the power in the UPS is about to be exhausted.

4) Ensure the layout of the machine in the room so that the keyboard is absolutely not accessible from windows or other vantage points.

#### **Ongoing Maintenance**

After setting up the protecting shield, we must be persistent with ongoing maintenance procedures and rules.

**Example 10** the steps above to back up to tape2.<br> **Example 2000 - to back up to tape2**<br> **Example 2000 - Example 2000** and tape2 off-site; Both tapes are stored in a secure place o<br>
by one person (in this case, me)<br> **Pyric** Logging and auditing procedures monitor the system's overall health. Integrity checking plays critical rule in spotting suspicious changes in file systems to detect potential intrusions. Backup is a conventional routine in disaster discovery either by attacks or accidents. Continues patching and updating OS and applications are also a must to protect from "new" vulnerabilities.

#### **1. Logging and Auditing**

#### *1.1.Logging*

Logging activities without checking on them on regular basis is just like to set up an alarm system for deaf people. The following procedures should be followed.

1) Setup log checking type and schedule

Critical alert should be report to the administrator through e-mail, such as the connection attempt logged by the Tcpwrapper.

User mailx to check mails for root for Tepwrapper alert.

Common warning logging data for failed operations should be checked at daily basis.

2) Log files should be checked regularly:

/var/log/authlog:

-- system events including login attempts, failed su attempts, reboots

/var/adm/loginlog:

-- failed logs

/var/adm/messages:

-- system warning messages

/var/adm/sulog:

-- logs each time the su command is used to change the users' privileges to those of another

```
 /var/cron/log:
```
-- cron log

/var/adm/sa:

-- system account data daily reports

Note: You might want to use log processing tools to check logs regularly for unusual activities (e.g. LogSentry in the TriSentry suite by Psionic.)

3) Use user commands to check system status logged regularly or on-demand

last

 -- display login and logout information about users and terminals logins

-- see the names of those who have logins on your system

4) Cleaning/rotating/saving old log files regularly

**© SANS Institute 2000 - 2002, Author retains full rights.** Use either script to rotate log files periodically (see section 2.4 in the above "Step by Step" part), or manually remove all files when designated file system being eaten up. If necessary, compress log files and store into tapes.

*1.2.Auditing*

Auditing enables an administrator to detect potential security breaches. It shall be performed in daily basis.

1) Audit schedule

The BSM provided by SUN is the major auditing tool used for WEBSERV.

 Audit is scheduled by setting proper configurations in the cron file as discussed in StepbyStep section 2.5, where an audit report is generated every hour.

2) Dedicated partition for audit data

Ideally, it is recommended to dedicate a partition for the audit data with sufficient space.

In WEBSERV, audit data is stored in  $\sqrt{var}$  partition, specifically to the directory /var/audit.

3) Monitoring auditing reports

a) To monitor the audit trail:

praudit <logdatafile>

Note: < logdatafile > is a audit log file generated by BSM.

b) Due to the size of the auditing reports, extracted reports can be generated targeting specific features an administration is particularly interested.

micring auditing reports<br>
entominor the and the same did by file generated by BSM.<br>
Explodatine is is a audit log file generated epots can be generated target<br>
at to the size of the auditing reports, extracted reports can saved in  $\sqrt{var/audit/auditsummary}$  directory with a file name which suffix is The following gives an example that login-logout audit report is extracted, from all audit reports in defulat directory /etc/security/audit/localhost/files, and "logins"

```
 mkdir /var/audit/auditsummary
 cd /var/audit/auditsummary
 auditreduce –c lo –O logins
 praudit <yyyymmddhhmm1,yyyymmddhhmm2>.logins
```
4) Reduce or compress, and store auditing data

Auditing data can be reduced to smaller compact reports by using the command: auditreduce <options> <files>

 As an example, the following commands compress the daily report on August 8, 2002 and saved in /etc/security/summary.dir:

```
 auditreduce –O daily.summary –b 20020808 –c lo
 compress *daily.summary
```

```
 mv *daily.summary /etc/security/summary.dir
```
 Compressed auditing data will be stored in tapes in regular basis through scheduled backup.

#### **2. Integrity Checking**

Regular integrity checking is important to detect potential intrusions on file systems.

1) Setup integrity checking schedule Keep database up-to-date every 2-3 days. In our case, the database is checked or/and updated every Tuesday and Friday at 5:30pm. Note: specific schedules should be determined by individual needs based on the type of existing services and applications.

2) Perform regular integrity checking

On scheduled date, run Tripwire in Integrity Checking mode:

tripwire

Or, run tripwire in Interactive mode:

tripwire –interactive

 Note: running tripwire in Interactive mode can prompt whether you want to update the database.

3) Tripwire database update on-need:

 If a single file or a set of files has changed purposely, the database can be updated explicitly.

```
 tripwire –update [dir/filename]
```
#### **3. Backup Routine 1999 EAF19 998D FEE A169 9980 FEE A169 4E46 9980 FEE A169 4E46 A169 4E46 4E46 A169 4E46 A169 4E46 A169 4E46 A169 4E46 A169 4E46 A169 4E46 A169 4E46 A169 4E46 A169 4E46 A169 4E46 A169 4E46 A169 4E46**

Persistent and adequate backup can avoid severe damages due to accidental or intentional causes.

**Example:** Fig. or satisfies the distance of distance and the simple file or a set of files has changed purposely, the database can be updity.<br> **Example:** Fig. or a set of files has changed purposely, the database can be u 1) Determining the types of files to be backed up and back up size Major file systems will be backed up periodically. Using one 2-24GB tape, all critical file systems, including sensitive data files, can be backed up considering the size of WEBSERV hard disk, with a full, incremental, or differential backup mechanism.

2) Determining the backup schedule

A modified grandfather-father-son (GFS) backup scheme is chosen for backup and tape rotation schedule.

a) Obtain 14 tapes and label them as follows:

4 daily tapes (sons) labeled "Monday" through "Thursday";

4 weekly tapes (fathers) labeled "week1" through "week4";

6 monthly tapes (grandfathers) labeled with month and year.

b) Beginning on a Friday (6:00pm), perform a full backup on the "week1" tape. Store the tape off site (or on site of your choice):

```
 mt –f /dev/rmt/0 rewind
 for dir in / /usr /var /opt
 do
    ufsdump 0f /dev/rmt/0n $dir
 done
 mt –f /dev/rmt/0 rewoffl
```
c) Beginning on the following Monday, perform a differential backup (or incremental backup of your choice) on the "Monday" through "Thursday" tapes. Store the tapes on site.

```
\delta mt –f /dev/rmt/0 rewind
       for dir in / /usr /var /opt
       do
         ufsdump 1f /dev/rmt/0n $dir
       done
```
mt –f /dev/rmt/0 rewoffl

d) On Friday, perform another full backup on the "week2" tape.

e) Continue with this rotation schedule until the last business day of the month No matter what day of the week it is, perform a full backup on the first month (grandfather) tape. Label the current date and store it off site.

3) Determining the tape retirement schedule

er what day of the week it is, perform a full backup on the first month<br>dfather) tape. I abel the current date and store it off site.<br>demning the tape retirement schedule for retirement<br>dom the tapes' rated service live to  $\mathcal{L} = \mathcal{L} \mathcal{L} \mathcal{L} = \mathcal{L} \mathcal{L} \mathcal{L} \mathcal{L} \mathcal{L} = \mathcal{L} \mathcal{L} \$ Based on the tapes' rated service live to determine a schedule for retirement. For the DDS3 tape drive connected to our WEBSERV, a tape should retire when the attention light in the tape drive continuously flashes amber even though the drive head has just been cleaned.

#### **4. Routine Patching and Updating**

Routinely updating OS, server and third party software is an important step to ensure the WEBSERV robust.

1) Patching OS

Check and patch the Solaris operating system regularly:

ftp://sunsolve.sun.com/pub/patches

Subscribe SUN security mailing list so that the most update patching information will be informed when they are available.

2) Patching Apache server

Check and download apache sites for patches regularly:

http://www.apache.org/dist/httpd/patches/

and http://www.apache.org/dist/httpd/contrib/patches/

Also check announcement and other important updates periodically:

http://httpd.apache.org/

Subscribe Apache security mailing list so that the patching information will be updated and informed promptly.

3) Third party application updates and patching

All third party software installed should be updated and patched regularly by checking relevant home pages.

#### **Check Configuration**

#### **1. Operating System and Administrative Practices**

#### *1.1. Network Connection*

Use NMAP tool to confirm all unnecessary services have been closed.<br>The following is an amon seroon output: The following is an nmap screen output:

```
 nmap 10.0.0.1
Starting nmap V. 2.54BETA28 ( www.insecure.org/nmap/ )
Interesting ports on (10.0.0.1):
(The 1532 ports scanned but not shown below are in state: closed)
Port State Service
22/tcp open ssh 
80/tcp open sun-answerbook
Nmap run completed -- 1 IP address (1 host up) scanned in 1 second
```
 $S<sub>19</sub>$  Fa27  $S<sub>19</sub>$   $S<sub>25</sub>$   $S<sub>35</sub>$   $S<sub>4</sub>$ The output confirms that only necessary services (ssh, http) for WEBSERV are currently open.

#### *1.2. Authentication*

Clear-text password transmission through telnet, ftp, rlogin, rsh has been disabled. The following is a screen output of a failed telnet attempt to WEBSERV.

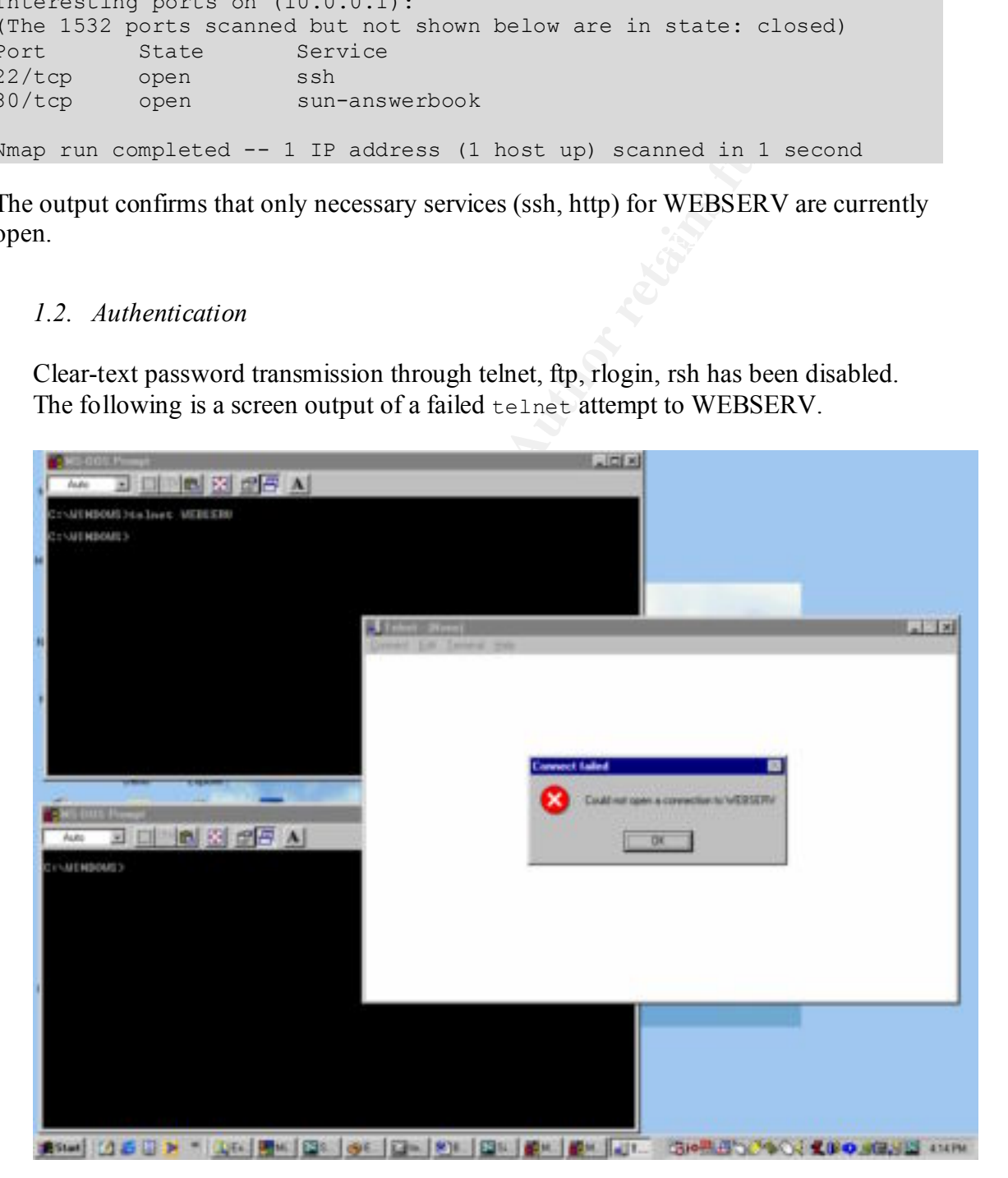

User authentication through passwords transmission is encrypted using ssh. See the following ssh output generated through a PuTTy ssh client connection from a Windows platform to WEBSERV.

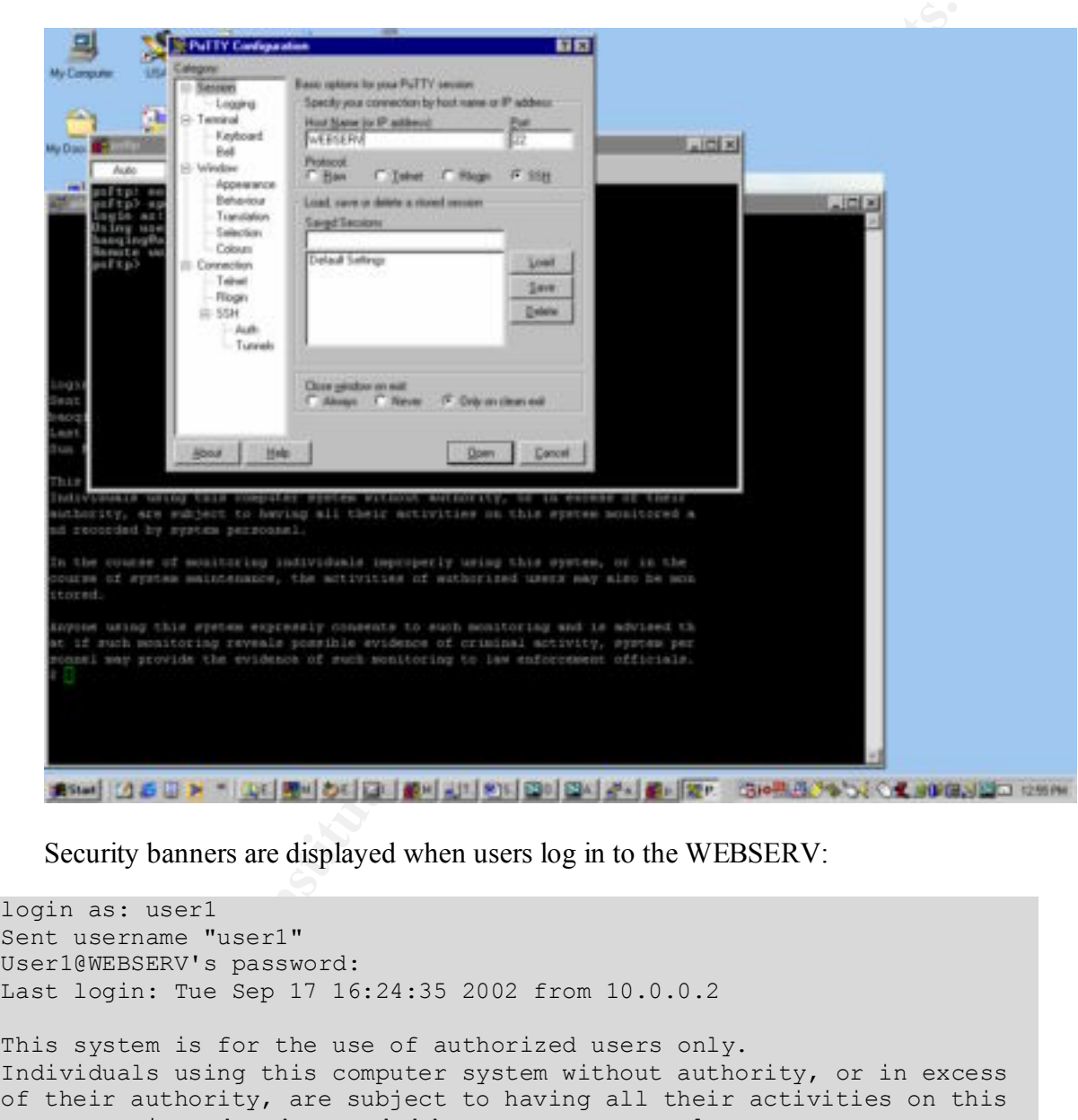

Security banners are displayed when users log in to the WEBSERV:

```
Key fingerprint = AF19 FA27 2F94 998D FDB5 DE3D F8B5 06E4 A169 4E46
login as: user1
Sent username "user1"
User1@WEBSERV's password:
Last login: Tue Sep 17 16:24:35 2002 from 10.0.0.2
This system is for the use of authorized users only.
Individuals using this computer system without authority, or in excess 
of their authority, are subject to having all their activities on this 
system monitored and recorded by system personnel.
In the course of monitoring individuals improperly using this system, 
or in the course of system maintenance, the activities of authorized 
users may also be monitored.
Anyone using this system expressly consents to such monitoring and is 
advised that if such monitoring reveals possible evidence of criminal
```

```
activity, system personnel may provide the evidence of such monitoring 
to law enforcement officials.
\mathsf{S}
```
#### *1.3.Logging and Audit*

a) Checking logs

File /var/log/authlog provides authentication information, useful for debugging and detecting malicious accesses when suspicions arise.

 $K_{\rm eff}$  final  $K_{\rm eff}$  final  $K_{\rm eff}$  and  $R_{\rm eff}$  becomes De3D  $R_{\rm eff}$ 

The following is a sample output of the authlog file:

```
I.3.Logging and Audit<br>
Nasionalistics and Audit<br>
Nasionalistics accesses when suspicions arise.<br>
Wing is a sample output of the author file:<br>
Example 2000 - 2000 - 2000 - 2000 - 2000 - 2000 - 2000 - 2000 - 2000 -
Aug 28 12:49:15 WEBSERV sshd[4322]: [ID 800047 auth.info] Accepted 
password for
 User1 from 10.0.0.2 port 1289 ssh2
Aug 28 12:49:15 WEBSERV sshd[4322]: [ID 800047 auth.info] subsystem 
request for sftp
Aug 28 13:41:59 WEBSERV sshd[3912]: [ID 800047 auth.info] Received
SIGHUP; restarting.
Aug 28 13:49:39 WEBSERV sshd[4374]: [ID 800047 auth.info] Server 
listening on 0.0.0.0 port 22.
Aug 28 13:50:38 WEBSERV sshd[4376]: [ID 800047 auth.info] Accepted 
password for user1 from 10.0.0.2 port 1358 ssh2
Aug 28 13:50:38 WEBSERV sshd[4376]: [ID 800047 auth.info] subsystem 
request for sftp
Aug 28 13:50:38 WEBSERV sshd[4376]: [ID 800047 auth.error] error: 
subsystem: cannot stat sftp-server: No such file or directory
Aug 28 14:36:22 WEBSERV sshd[4374]: [ID 800047 auth.info] Received 
SIGHUP; restarting.
Aug 28 14:36:22 WEBSERV sshd[4394]: [ID 800047 auth.info] Server 
listening on 0.0.0.0 port 22.
Aug 28 15:25:51 WEBSERV in.rshd[4552]: [ID 947420 auth.warning] refused 
connect from localhost
Aug 28 15:25:51 WEBSERV sshd[4560]: [ID 947420 auth.warning] refused 
connect from localhost
Aug 29 11:47:24 WEBSERV sshd[5334]: [ID 800047 auth.info] Accepted 
password for user1 from 10.0.0.2 port 1250 ssh2
Aug 29 11:47:25 WEBSERV sshd[5334]: [ID 800047 auth.info] subsystem 
request for sftp
```
File /var/log/syslog contains system operation logs, which is also useful in debugging system health.

File /var/adm/sa/sar\* contains system usage information. A sample output is included in Appendix F.

b) Checking audit results  $\sum_{i=1}^{\infty}$ 

BSM creates audit results continuously.

Use the merging and reducing tool auditreduce to generate targeted information.

 e.g. the command below to extract administrative actions performed in 08/15/2002: auditreduce –d 20020815 –c ad –O admins praudit 20020815040000.20020815192000.admins

The following shows the last several records generated by the above commands:

```
owing shows the last several records generated by the above commands:<br>
5, 2, syssinfo (2), , Thu 15 Aug 2002 03:01:55 PM EDT, + 30000189<br>
1, 1, 0x202, cmd<br>
reot, root, other, root, other, 7441, 485, 0 0 WEBSERV<br>
1, 2, 0x20
{\tt msec}header,85,2,sysinfo(2),,Thu 15 Aug 2002 03:01:55 PM EDT, + 300001897 
msec
argument,1,0x202,cmd
subject, root, root, other, root, other, 7441, 485, 0 0 WEBSERV
return,success,85
header,85,2,sysinfo(2),,Thu 15 Aug 2002 03:01:55 PM EDT, + 300001897 
msec
argument,1,0x202,cmd
subject, root, root, other, root, other, 7441, 485, 0 0 WEBSERV
return,success,85
header,85,2,sysinfo(2),,Thu 15 Aug 2002 03:01:55 PM EDT, + 400000965 
msec
argument,1,0x202,cmd
subject, root, root, other, root, other, 7442, 485, 0 0 WEBSERV
return,success,85
header,85,2,sysinfo(2),,Thu 15 Aug 2002 03:01:55 PM EDT, + 400000965 
msec
argument,1,0x202,cmd
subject, root, root, other, root, other, 7442, 485, 0 0 WEBSERV
return,success,85
header,73,2,getaudit_addr(2),,Thu 15 Aug 2002 03:20:00 PM EDT, + 
420004753 msec
subject, sys, root, sys, root, sys, 7463, 294, 0 0 0.0.0.0
return,success,0
header,95,2,cron-invoke,,Thu 15 Aug 2002 03:20:00 PM EDT, + 430004001 
msec
subject, sys, sys, sys, sys, 3ys, 7463, 294, 0 0 0.0.0.0
text,crontab-job
text,/usr/lib/sa/sa1
return,success,0
```
#### *1.4.Integrity Checking*

Tripwire is used to check WEBSERV file system integrity. The following is an output after running the following command: Tripwire

(c) 1992, Purdue Research Foundation, (c) 1997, 1999 Tripwire # tripwire Tripwire(tm) ASR (Academic Source Release) 1.3.1 File Integrity Assessment Software Security Systems, Inc. All Rights Reserved. Use Restricted to Authorized Licensees. ### Phase 1: Reading configuration file

Total files scanned: 36233<br>
Files addet: 0<br>
Files addeted: 0<br>
Files changed: 8<br>
Total file violations: 8<br>
Total file violations: 8<br>
Total file violations: 8<br>
Total file violations: 8<br>
Total file violations: 8<br>
Total file v changed: -rw-r--r-- root 0 Aug 9 16:06:38 2002 Key fingerprint = AF19 FA27 2F94 998D FDB5 DE3D F8B5 06E4 A169 4E46 ### Phase 2: Generating file list tripwire: /.cshrc: No such file or directory ### Phase 3: Creating file information database ### Phase 4: Searching for inconsistencies ### ### Total files scanned: 36233 ### Files added: 0 ### Files deleted: 0 ### Files changed: 8 ### ### Total file violations: 8 ### changed: -rw-r--r-- root 198 Aug 7 15:25:28 2002 /.profile changed: -rw-r--r-- root 0 Aug 9 16:06:38 2002 /etc/dfs/sharetab changed: -rw-r--r-- root 7338 Aug 15 14:37:42 2002 /etc/inet/inetd.conf changed: -rw-rw---- root 54 Aug 15 19:00:01 2002 /etc/security/audit data changed: -rw-r--r-- root 2303 Jan 5 18:58:37 2000 /etc/ttydefs changed: -rw-rw-r-- root 0 Jul 11 18:26:50 2002 /etc/dumpdates changed: -r-------- root 533 Aug 15 17:21:06 2002 /etc/shadow changed: -rw-r--r-- root 0 Jul 12 17:08:24 2002 /etc/rmtab ### Phase 5: Generating observed/expected pairs for changed files ### ### Attr Observed (what it is) Expected (what it should be) ### ================================================================= /.profile  $\frac{182}{182}$  st size: 198  $\frac{182}{182}$  st\_mtime: Wed Aug 7 15:25:28 2002 Mon Jul 22 14:16:39 2002 st\_ctime: Wed Aug 7 15:25:28 2002 Mon Jul 22 14:16:39 2002 md5 (sig1): 2eKoYsjz0XW7QBEv7sclZ4 1yb1Jr.6:eXm5SImck9ks1 snefru (sig2): 12SUxjXSxgeCrMtD:BrsLp 1Tj7EXqXRC0OHzdj8VEGVf /etc/dfs/sharetab st\_mtime: Fri Aug 9 16:06:38 2002 Fri Jul 19 17:13:32 2002 st\_ctime: Fri Aug 9 16:06:38 2002 Fri Jul 19 17:13:32 2002 /etc/inet/inetd.conf  $\frac{1}{335}$   $\frac{1}{335}$   $\frac{1}{335}$  st\_mtime: Thu Aug 15 14:37:42 2002 Fri Jul 19 17:28:27 2002 st\_ctime: Thu Aug 15 14:37:42 2002 Fri Jul 19 17:28:27 2002 md5 (sig1): 03GJ2eHDioSe3ocLRBrMfx 2ksT2Jnp5ls:BmbqOoE26b snefru (sig2): 2oDQ7riYeP4Of06CKbuJzv 2dkmhCpEARAjuocR9rCZxX /etc/security/audit\_data st\_mtime: Thu Aug 15 19:00:01 2002 Thu Aug 15 18:00:01 2002 st\_ctime: Thu Aug 15 19:00:01 2002 Thu Aug 15 18:00:01 2002 md5 (sig1): 04KSHOhftuWNSAxfW6eTz2 1isH3C:JdpA7aI6xAWECGP snefru (sig2): 0FYbT9:Nd15lRelA9RTEmY 18atqac3FDZIr8AwTEkVvf /etc/ttydefs

```
(sig1): 0<br>
3R70pPZm201Rc022z1:49<br>
265. Detection 2<br>
dow<br>
\frac{1}{6}<br>
\frac{1}{2}<br>
\frac{1}{6}<br>
\frac{1}{2}<br>
\frac{1}{6}<br>
\frac{1}{2}<br>
\frac{1}{6}<br>
\frac{1}{2}<br>
\frac{1}{6}<br>
\frac{1}{6}<br>
\frac{1}{6}<br>
\frac{1}{6}<br>
\frac{1}{6}<br>
\frac{1}{6}<br>
\frac{1}{snefru (sig2): 0 2zBCo8cNiFZNfCxggmr6Wy
   md5 (sig1): 0 1uytCCz5bfTZ59pSkCrgNT
snefru (sig2): 0 0EQsIRBAPaGA6SUkDzb1w0
/etc/dumpdates
   md5 (sig1): 0 3K7OpPZm2o1Ec02PZi:49: 
snefru (sig2): 0 265.DcLce163Vq:qkbljwY
/etc/shadow
       st_gid: 3 1 
\frac{1}{32} st size: 533 527
 st_mtime: Thu Aug 15 17:21:06 2002 Fri Jul 12 17:01:27 2002 
 st_ctime: Thu Aug 15 17:21:06 2002 Fri Jul 12 17:01:27 2002 
md5 (sig1): 0 0uBgTS6mKCXw.F3rn4pbgt
/etc/rmtab
  md5 (sig1): 0 3K7OpPZm2o1Ec02PZi:49:
snefru (siq2): 0 265.DcLce163Vq:qkbljwY
```
Confirm that the files flagged above were modified by WEBSERV administrators. The file integrity is ensured.

If the interactive or update mode of tripwire is performed, database can be updated to the most current status. For example,

```
 tripwire --interactive
```
After new database is generated, update the new database to a removable media. The following gives a sample command on backing up to a tape.

tar cvf /dev/rmt/0 ./database

*1.5.Backup*

Scheduled DDS3 tape backups are mandatory.

The following is an output sample after executing shown backup and associate commands:

```
\geq d0\geq#mt -f /dev/rmt/0 status
HP DDS3 4mm DAT loader tape drive:
 sense key(0x6) = Unit Attention residual = 0 retries = 0
   file no= 0 block no= 0
#mt -f /dev/rmt/0 status
HP DDS3 4mm DAT loader tape drive:
  sense key(0x0)= No Additional Sense residual= 0 retries= 0
   file no= 0 block no= 0
mt -f /dev/rmt/0 rewind
# for dir in / /usr /var /opt
> do 
> ufsdump 0f /dev/rmt/0n $dir
> done
  DUMP: Writing 32 Kilobyte records
```

```
Mapping (Pass II) (directories)<br>
Mapping (Pass II) (eductories)<br>
Dumping (Rass II) (reqular files)<br>
Dumping (Rass IV) [reqular files]<br>
Dumping (Rass IV) [reqular files]<br>
155646 blocks (76.00MB) on 1 volume at 1818 KB/sec
DUMP: Date of last level 0 dump: the epoch
   DUMP: Date of this level 0 dump: Fri 16 Aug 2002 03:09:21 PM EDT
   DUMP: Date of last level 0 dump: the epoch
   DUMP: Dumping /dev/rdsk/c0t0d0s0 (WEBSERV:/) to /dev/rmt/0n.
   DUMP: Mapping (Pass I) [regular files]
   DUMP: Mapping (Pass II) [directories]
   DUMP: Estimated 155764 blocks (76.06MB).
   DUMP: Dumping (Pass III) [directories]
   DUMP: Dumping (Pass IV) [regular files]
   DUMP: Dumping (Pass IV) [regular files]
   DUMP: 155646 blocks (76.00MB) on 1 volume at 1818 KB/sec
   DUMP: DUMP IS DONE
   DUMP: Writing 32 Kilobyte records
   DUMP: Date of this level 0 dump: Fri 16 Aug 2002 03:10:07 PM EDT
   DUMP: Dumping /dev/rdsk/c0t0d0s3 (WEBSERV:/usr) to /dev/rmt/0n.
   DUMP: Mapping (Pass I) [regular files]
   DUMP: Mapping (Pass II) [directories]
   DUMP: Estimated 2510864 blocks (1226.01MB).
   DUMP: Dumping (Pass III) [directories]
   DUMP: Dumping (Pass IV) [regular files]
   DUMP: 85.14% done, finished in 0:01
   DUMP: 2510846 blocks (1226.00MB) on 1 volume at 1805 KB/sec
   DUMP: DUMP IS DONE
   DUMP: Writing 32 Kilobyte records
   DUMP: Date of this level 0 dump: Fri 16 Aug 2002 03:21:48 PM EDT
   DUMP: Date of last level 0 dump: the epoch
   DUMP: Dumping /dev/rdsk/c0t0d0s5 (WEBSERV:/var) to /dev/rmt/0n.
   DUMP: Mapping (Pass I) [regular files]
   DUMP: Mapping (Pass II) [directories]
   DUMP: Estimated 708604 blocks (346.00MB).
   DUMP: Dumping (Pass III) [directories]
   DUMP: Dumping (Pass IV) [regular files]
   DUMP: 708542 blocks (345.97MB) on 1 volume at 1575 KB/sec
   DUMP: DUMP IS DONE
   DUMP: Writing 32 Kilobyte records
   DUMP: Date of this level 0 dump: Fri 16 Aug 2002 03:25:35 PM EDT
   DUMP: Date of last level 0 dump: the epoch
   DUMP: Dumping /dev/rdsk/c0t0d0s4 (WEBSERV:/opt) to /dev/rmt/0n.
   DUMP: Mapping (Pass I) [regular files]
   DUMP: Mapping (Pass II) [directories]
   DUMP: Estimated 973156 blocks (475.17MB).
   DUMP: Dumping (Pass III) [directories]
   DUMP: Dumping (Pass IV) [regular files]
   DUMP: 973118 blocks (475.16MB) on 1 volume at 2008 KB/sec
   DUMP: DUMP IS DONE
```
#### **2. Apache Server**

*2.1 Server Identity*

In order to hide WEBSERV software identity, the server signature has been turned off. The following screen output shows a simple "Not Found" 404 error page when an invalid web page request is denied, which does not disclose Apache brand name and its version number.

http request: http://WEBSERV/YE where file "YE" does not exist.

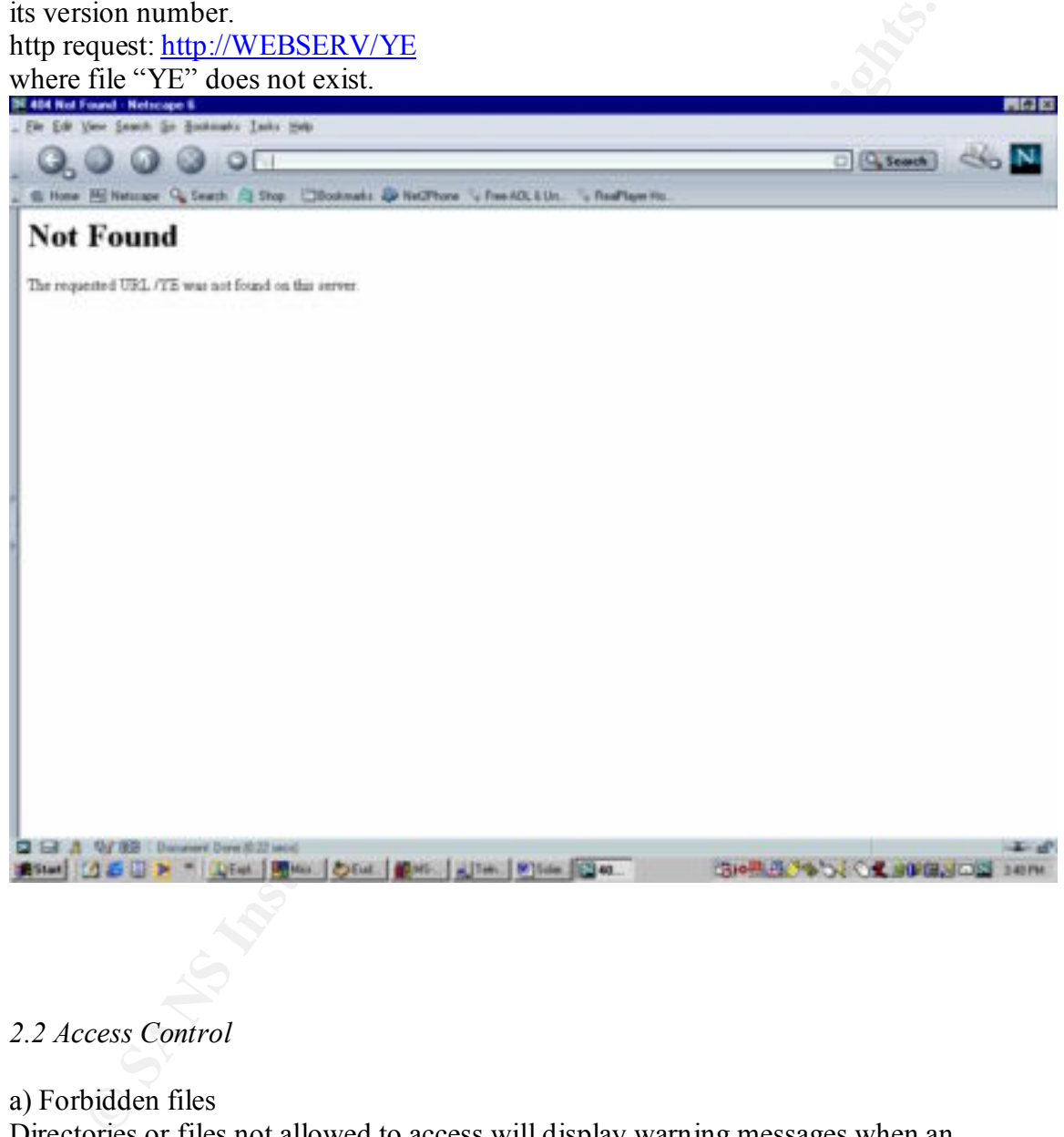

*2.2 Access Control*

a) Forbidden files

Directories or files not allowed to access will display warning messages when an attempt is made.

The following is a 403 user defined Unauthorized output screen when an attempt to access https://WEBSERV/guestbook.cgi is made.

(Note: for testing purposes, /opt/ApacheSSL/htdocs/guestbook.cgi has been set as not-allowed to access in the httpsd.conf file.)

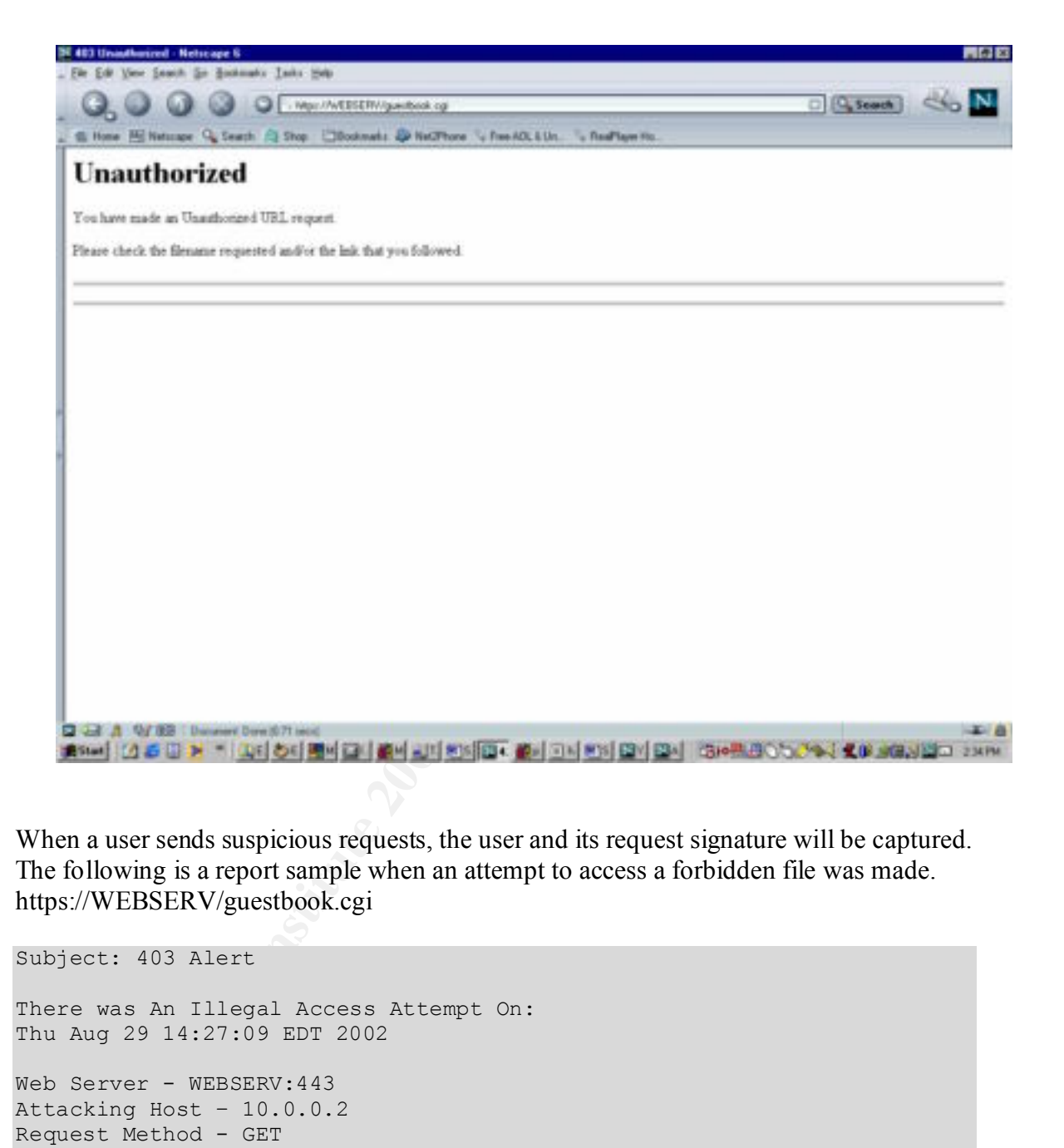

When a user sends suspicious requests, the user and its request signature will be captured. The following is a report sample when an attempt to access a forbidden file was made. https://WEBSERV/guestbook.cgi

```
Subject: 403 Alert
There was An Illegal Access Attempt On:
Thu Aug 29 14:27:09 EDT 2002
Web Server - WEBSERV: 443
Attacking Host – 10.0.0.2
Request Method - GET
URL Request -
User Agent - Mozilla/5.0 (Windows; U; Win98; en-US; rv:0.9.4.1) 
Gecko/20020508 Netscape6/6.2.3
```
Key fingerprint = AF19 FA27 2F94 998D FDB5 DE3D F8B5 06E4 A169 4E46 b) Do not allow automatic creation of directory listing when an index page is missing. The following page is a screen output when an ~/testDir is requested, where 404 error message is issued.

Http request: https://WEBSERV/testDir

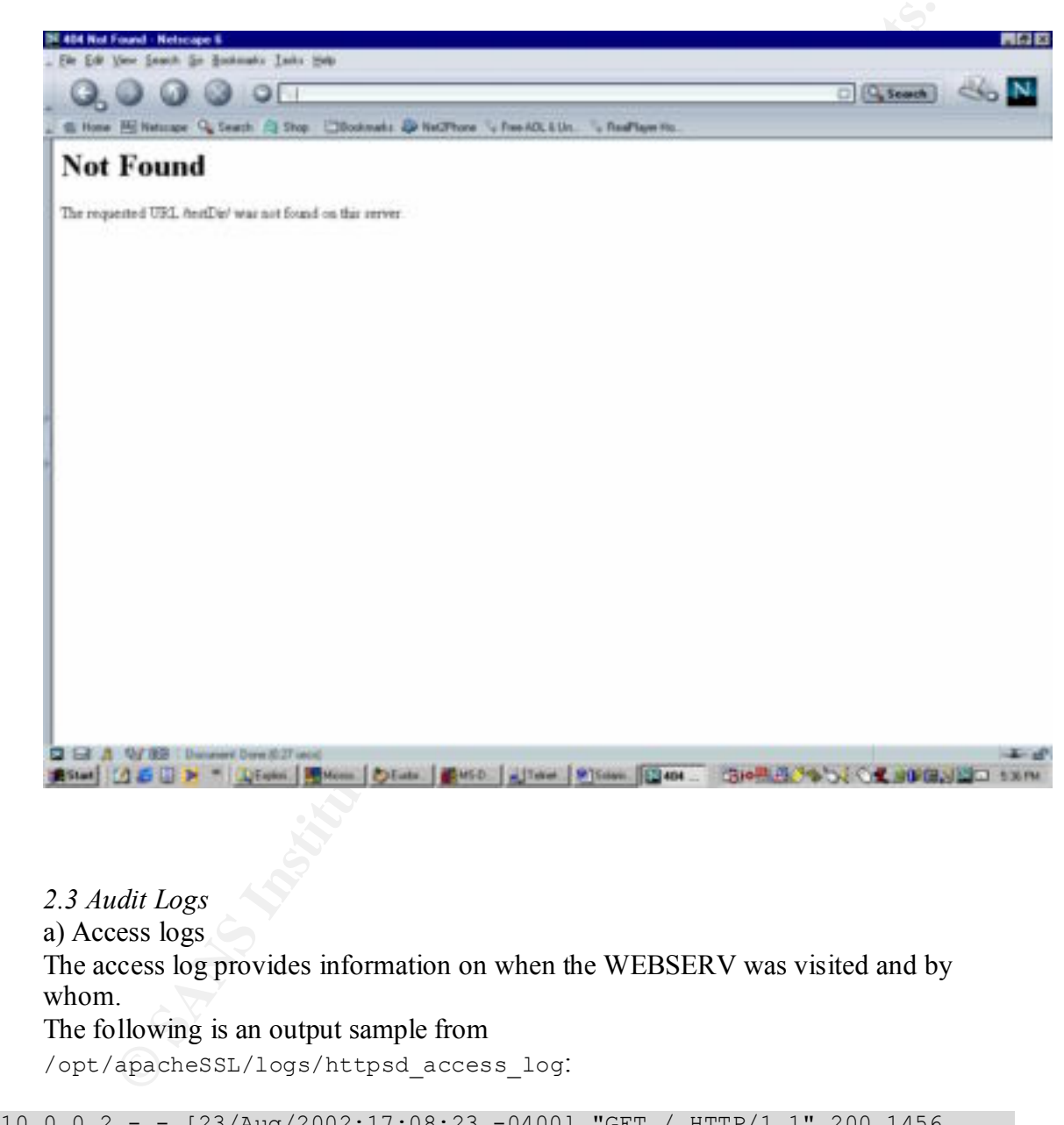

```
10.0.0.2 - - [23/Aug/2002:17:09:01 -0400] "GET /apache_pb.gif HTTP/1.1"
10.0.0.2 - - [23/Aug/2002:17:08:23 -0400] "GET / HTTP/1.1" 200 1456
10.0.0.2 - - [23/Aug/2002:17:08:24 -0400] "GET /apache_pb.gif HTTP/1.1"
200 2326
10.0.0.2 - - [23/Aug/2002:17:09:00 -0400] "GET / HTTP/1.1" 200 1456
200 2326
10.0.0.3 - - [28/Aug/2002:18:18:30 -0400] "GET / HTTP/1.1" 200 1456
```

```
10.0.0.3 - - [28/Aug/2002:18:18:30 -0400] "GET /apache_pb.gif HTTP/1.1" 
200 2326
10.0.0.2 - - [28/Aug/2002:18:18:46 -0400] "GET / HTTP/1.1" 200 1456
10.0.0.2 - - [28/Auq/2002:18:18:47 -0400] "GET /apache pb.gif HTTP/1.1"
200 2326
10.0.0.3 - - [28/Aug/2002:18:23:58 -0400] "GET / HTTP/1.1" 200 1456
10.0.0.3 - - [28/Aug/2002:18:25:16 -0400] "GET / HTTP/1.1" 200 1456
10.0.0.2 - - [28/Aug/2002:18:26:37 -0400] "GET /cgi-bin HTTP/1.1" 404 
213
```
#### b) Error log

 The error log provides information useful for debugging WEBSERV or detecting suspicious activities.

suspicious activities.<br>The following is a sample from /opt/apacheSSL/logs/httpsd\_error\_log:

```
- = (28/\text{Aug}/2002:18:23:58 - 0400] "GRT / HTTF71.1" 200 1456<br>
- = (28/\text{Aug}/2002:18:23:16 - 0400] "GRT / HTTF71.1" 200 1456<br>
- = (28/\text{Aug}/2002:18:25:15 - 0400] "GRT /cgi-bin HTTP/1." 4<br>
- = (28/\text{Aug}/2002:18:25:37 - 0400] "GET /
Wed Aug 28 18:22:45 2002] /opt/apacheSSL/bin/gcache started
[Wed Aug 28 18:18:17 2002] [info] removed PID file 
/opt/apacheSSL/logs/httpsd.pid (pid=4880)
[Wed Aug 28 18:18:17 2002] [notice] caught SIGTERM, shutting down
[Wed Aug 28 18:18:23 2002] /opt/apacheSSL/bin/gcache started
[Wed Aug 28 18:18:23 2002] [notice] My Server/hidden Ben-SSL/1.48 
(Unix) configured -- resuming normal operations
[Wed Aug 28 18:18:23 2002] [info] Server built: Aug 22 2002 11:58:36
[Wed Aug 28 18:18:23 2002] [notice] Accept mutex: fcntl (Default: 
fcntl)
[Wed Aug 28 18:18:30 2002] [debug] apache ssl.c(379): Random input
/dev/urandom(1024) -> 1024
[Wed Aug 28 18:18:30 2002] [debug] apache_ssl.c(1926): CIPHER is RC4-
MD5
[Wed Aug 28 18:18:30 2002] [debug] buff.c(314): read returned 338 
rwstate=1 state=3 rstate=240 cren=0 aren=0 accept=1
[Wed Aug 28 18:18:30 2002] [debug] buff.c(314): read returned 262 
rwstate=1 state=3 rstate=240 cren=0 aren=0 accept=1
[Wed Aug 28 18:18:46 2002] [debug] apache_ssl.c(379): Random input 
/dev/urandom(1024) -> 1024
[Wed Aug 28 18:18:46 2002] [debug] apache_ssl.c(1926): CIPHER is RC4-
MD5
[Wed Aug 28 18:18:46 2002] [debug] buff.c(314): read returned 517 
rwstate=1 state=3 rstate=240 cren=0 aren=0 accept=1
[Wed Aug 28 18:18:47 2002] [debug] buff.c(314): read returned 571 
rwstate=1 state=3 rstate=240 cren=0 aren=0 accept=1
gcache.c:152: failed assertion `n == 1'
[Wed Aug 28 18:21:26 2002] [debug] apache_ssl.c(379): Random input 
/dev/urandom(1024) -> 1024
[Wed Aug 28 18:21:26 2002] [error] SSL_accept failed
[Wed Aug 28 18:21:26 2002] [notice] child pid 4931 exit signal Abort 
(6)
[Wed Aug 28 18:22:38 2002] [info] removed PID file 
/opt/apacheSSL/logs/httpsd.pid (pid=4927)
[Wed Aug 28 18:22:38 2002] [notice] caught SIGTERM, shutting down
[Wed Aug 28 18:22:45 2002] /opt/apacheSSL/bin/gcache started
[Wed Aug 28 18:22:45 2002] /opt/apacheSSL/bin/gcache started
[Wed Aug 28 18:22:45 2002] [notice] My Server/hidden Ben-SSL/1.48 
(Unix) configured -- resuming normal operations
```
ndon(1024) -> 1024<br>
Retained 2002) [error] S51\_eccept failed<br>
28 18:23:58 2002] [error] S51\_eccept failed<br>
2600:224) -> 1024<br>
2818:23:58 2002] [debug] apache\_sal.c(379): Random input<br>
2818:23:58 2002] [debug] apache\_sal.c( /dev/urandom(1024) -> 1024 [Wed Aug 28 18:22:45 2002] [info] Server built: Aug 22 2002 11:58:36 [Wed Aug 28 18:22:45 2002] [notice] Accept mutex: fcntl (Default: fcntl) [Wed Aug 28  $18:23:06$  2002] [debug] apache  $ssl.c(379)$ : Random input /dev/urandom(1024) -> 1024 [Wed Aug 28 18:23:06 2002] [error] SSL accept failed [Wed Aug 28 18:23:58 2002] [debug] apache ssl.c(379): Random input /dev/urandom(1024) -> 1024 [Wed Aug 28 18:23:58 2002] [debug] apache\_ssl.c(1926): CIPHER is RC4- MD5 [Wed Aug 28 18:23:58 2002] [debug] buff.c(314): read returned 208 rwstate=1 state=3 rstate=240 cren=0 aren=0 accept=1 [Wed Aug 28 18:24:32 2002] [debug] apache ssl.c(379): Random input [Wed Aug 28 18:24:32 2002] [error] SSL\_accept failed [Wed Aug 28 18:25:16 2002] [debug] apache\_ssl.c(379): Random input /dev/urandom(1024) -> 1024 [Wed Aug 28 18:25:16 2002] [debug] apache\_ssl.c(1926): CIPHER is RC4- MD5 [Wed Aug 28 18:25:16 2002] [debug] buff.c(314): read returned 338 rwstate=1 state=3 rstate=240 cren=0 aren=0 accept=1 [Wed Aug 28 18:26:37 2002] [debug] apache\_ssl.c(379): Random input /dev/urandom(1024) -> 1024 [Wed Aug 28 18:26:37 2002] [debug] apache\_ssl.c(1926): CIPHER is RC4- MD5 [Wed Aug 28 18:26:37 2002] [debug] buff.c(314): read returned 524 rwstate=1 state=3 rstate=240 cren=0 aren=0 accept=1 [Wed Aug 28 18:26:37 2002] [error] [client 132.197.164.233] File does not exist: /opt/apacheSSL/htdocs/cgi-bin

#### **Appendix A: /etc/init.d/perf**

```
ght (c) 1984, 1986, 1987, 1988, 1989 AT&T.<br>
ghts reserved.<br>
Survey interest of the above does not evidence any<br>
pyright notice above does not evidence any<br>
or intended publication of such source code.<br>
ght (c) 1997 by Sun 
\frac{K}{4}#!/sbin/sh
#
# Copyright (c) 1984, 1986, 1987, 1988, 1989 AT&T.
# All rights reserved.
#
# THIS IS UNPUBLISHED PROPRIETARY SOURCE CODE OF AT&T
# The copyright notice above does not evidence any
# actual or intended publication of such source code.
#
# Copyright (c) 1997 by Sun Microsystems, Inc.
# All rights reserved.
#
#ident "@(#)perf.sh 1.7 97/12/08 SMI"
# Uncomment the following lines to enable system activity data 
gathering.
# You will also need to uncomment the sa entries in the system crontab
# /var/spool/cron/crontabs/sys. Refer to the sar(1) and sadc(1m) man 
pages
# for more information.
 if [ -z "$ INIT RUN LEVEL" ]; then
      set -\frac{1}{2} '/usr/bin/who -r'
      _INIT_RUN_LEVEL="$7"
      _INIT_RUN_NPREV="$8"
      TINT-PREV LEVEL="$9"
  fi
 if [ $ INIT RUN LEVEL -ge 2 -a $ INIT RUN LEVEL -le 4 -a \
      \frac{1}{2} INIT RUN NPREV -eq 0 -a \( \frac{1}{2} INIT PREV LEVEL = 1 -o \
      \overline{\$} INIT PREV LEVEL = S \) ]; then
       /usr/bin/su sys -c "/usr/lib/sa/sadc /var/adm/sa/sa`date +%d`"
  fi
```
#### **Appendix B /etc/issue**

This system is for the use of authorized users only. Individuals using this computer system without authority, or in excess of their authority, are subject to having all their activities on this system monitored and recorded by system personnel.

In the course of monitoring individuals improperly using this system, or in the course of system maintenance, the activities of authorized users may also be monitored.

migone doing ents system expressly consenes to such monitoring and is<br>advised that if such monitoring reveals possible evidence of criminal Anyone using this system expressly consents to such monitoring and is activity, system personnel may provide the evidence of such monitoring to law enforcement officials.

#### **Appendix C Partial /etc/inetd.conf**

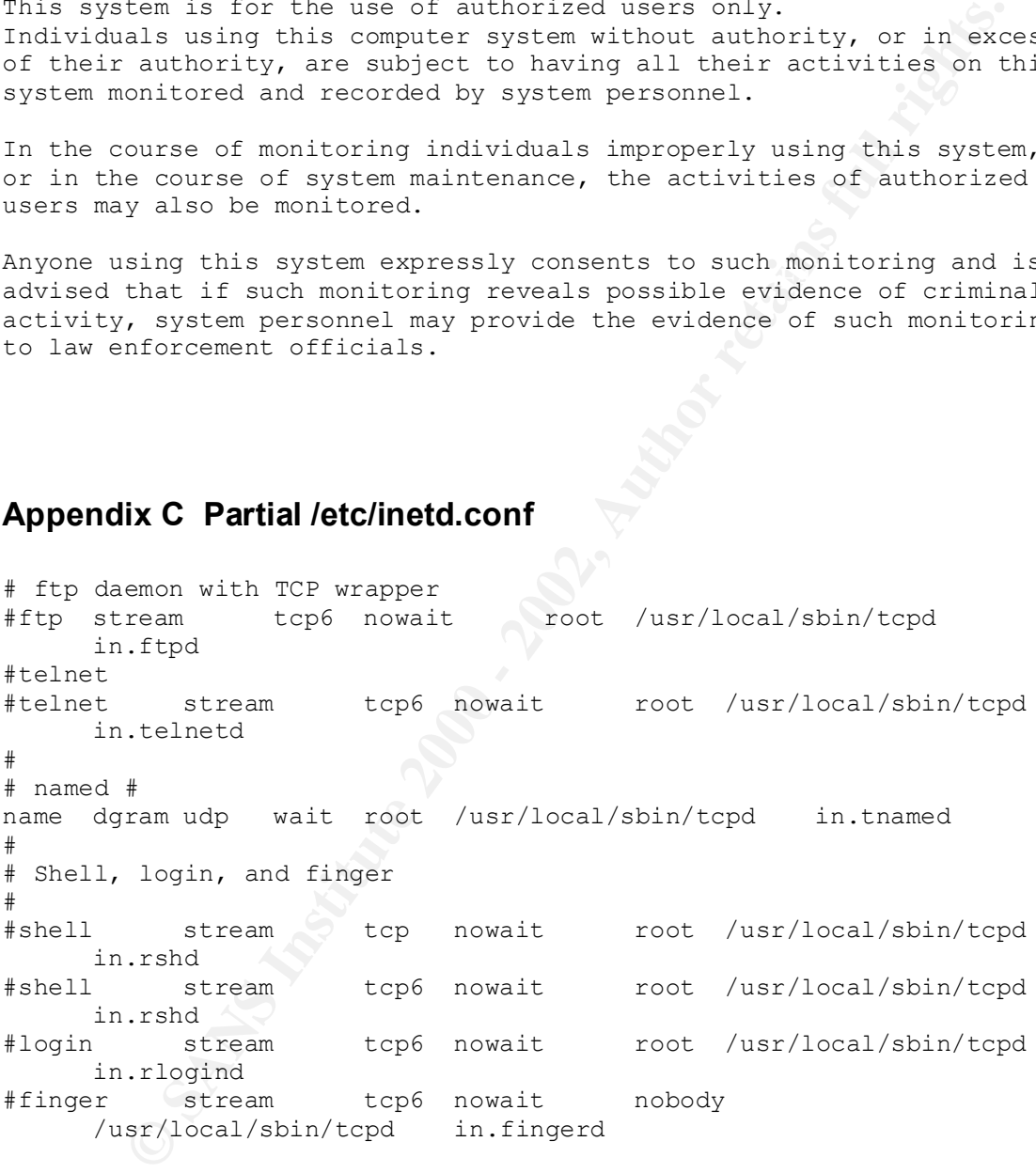

#### **Appendix D /etc/sshd\_config**

Port 22 ListenAddress 0.0.0.0 Protocol 2 SyslogFacility AUTH LogLevel INFO

 $\mathcal{L}$ Fey fingerprint  $\mathcal{L}$   $\mathcal{L}$   $\mathcal{L}$ PidFile /etc/sshd.pid HostDSAKey /etc/ssh\_host\_dsa\_key HostKey /etc/ssh host key KeygenerationInterval 900 ServerKeyBits 1024

LoginGraceTime 180 X11Forwarding yes StrictModes yes KeepAlive no UseLogin no CheckMail no PrintMotd no

**CONSTRAINS AND SECURE 2002, AUTHOR AND SECURE 2002, AUTHOR AND SECURE 2002, AUTHOR PRESSIONS THE SANS INSTITUTE 2003**<br> **CONSTRAINS TO PRESSION AND SECURE 2004**<br> **PALE SANS INSTITUTE 2004**<br> **CONSTRAINS FULL RIGHTS.**<br> **CONS** PasswordAuthentication yes PermitEmptyPasswords no PermitRootLogin no IgnoreRhosts yes RhostsAuthentication no RhostsRSAAuthentication no IgnoreUserKnownHosts yes RSAAuthentication yes DSAAuthentication yes

#### **Appendix E /etc/init.d/sshd**

```
\mathbf{r}#!/sbin/sh
case "$1" in
'start')
     if [ -x /usr/local/sbin/sshd -a -f /etc/sshd_config ]; then
         /usr/local/sbin/sshd -f /etc/sshd_config
    fi
     ;;
'stop')
     kill 'cat /etc/sshd.pid'
     ;;
*)
    echo "Usage: $0 { start | stop }"
     ;;
esac
exit 0
```
#### **Appendix F /var/adm/sa/sar\*\***

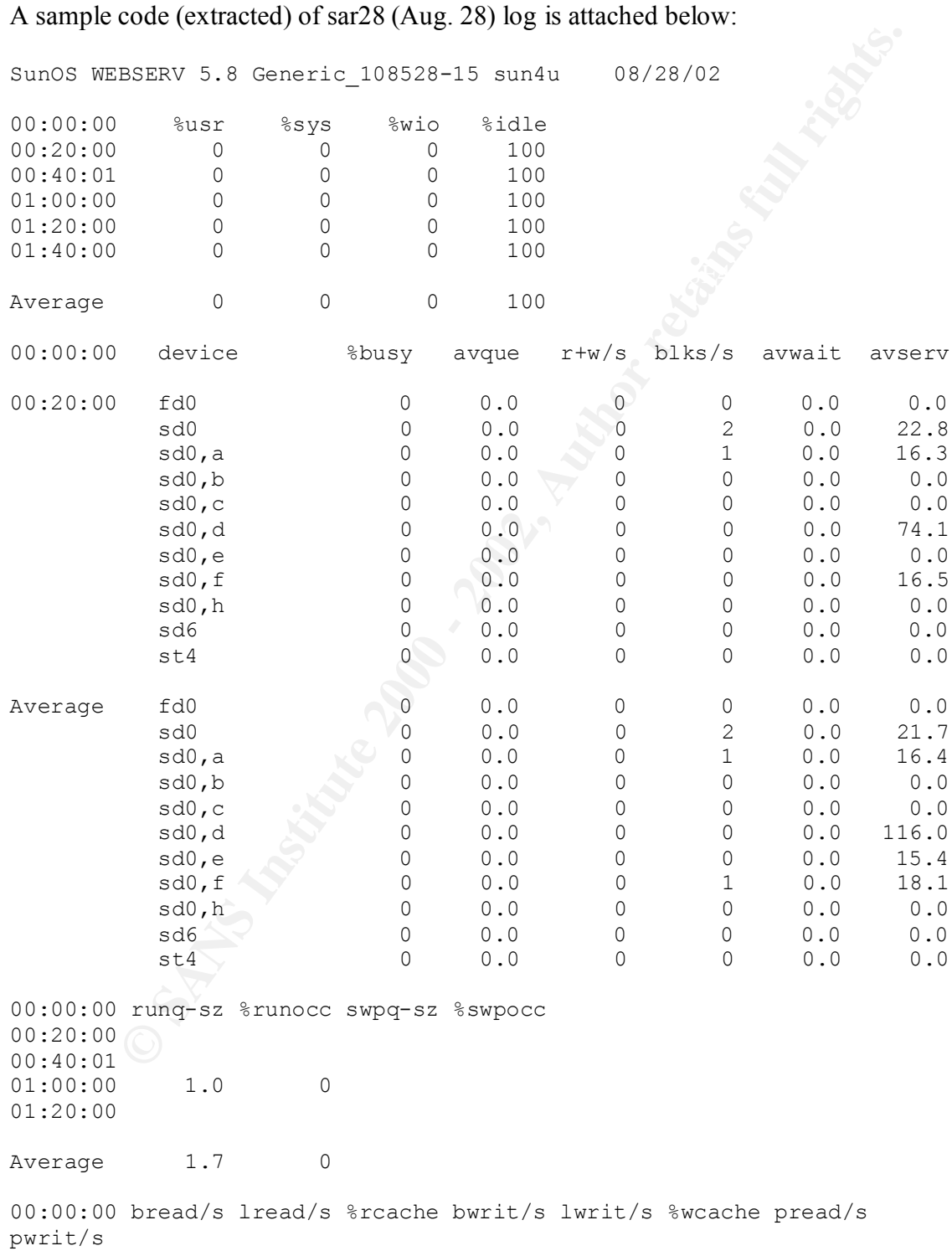

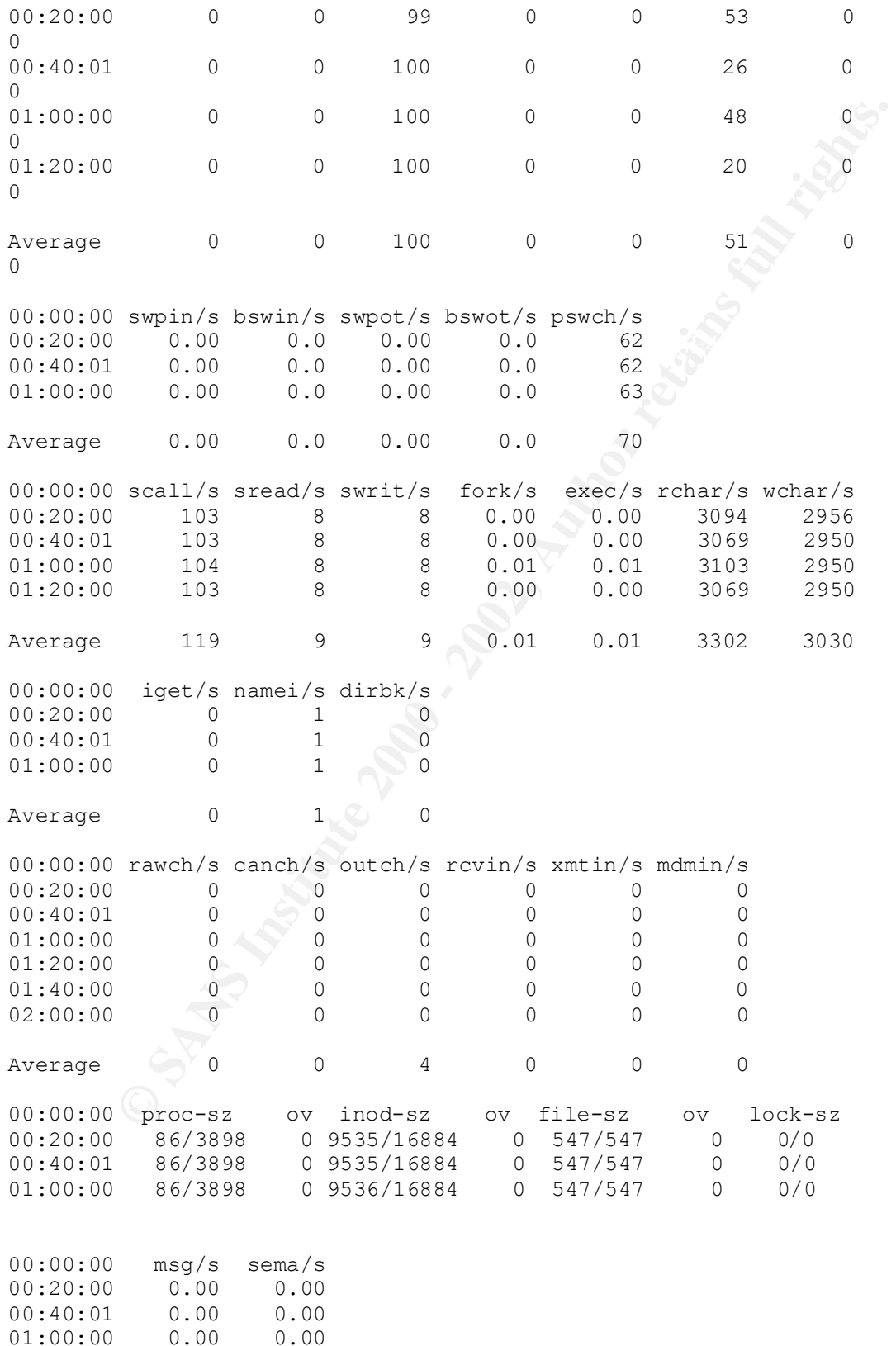

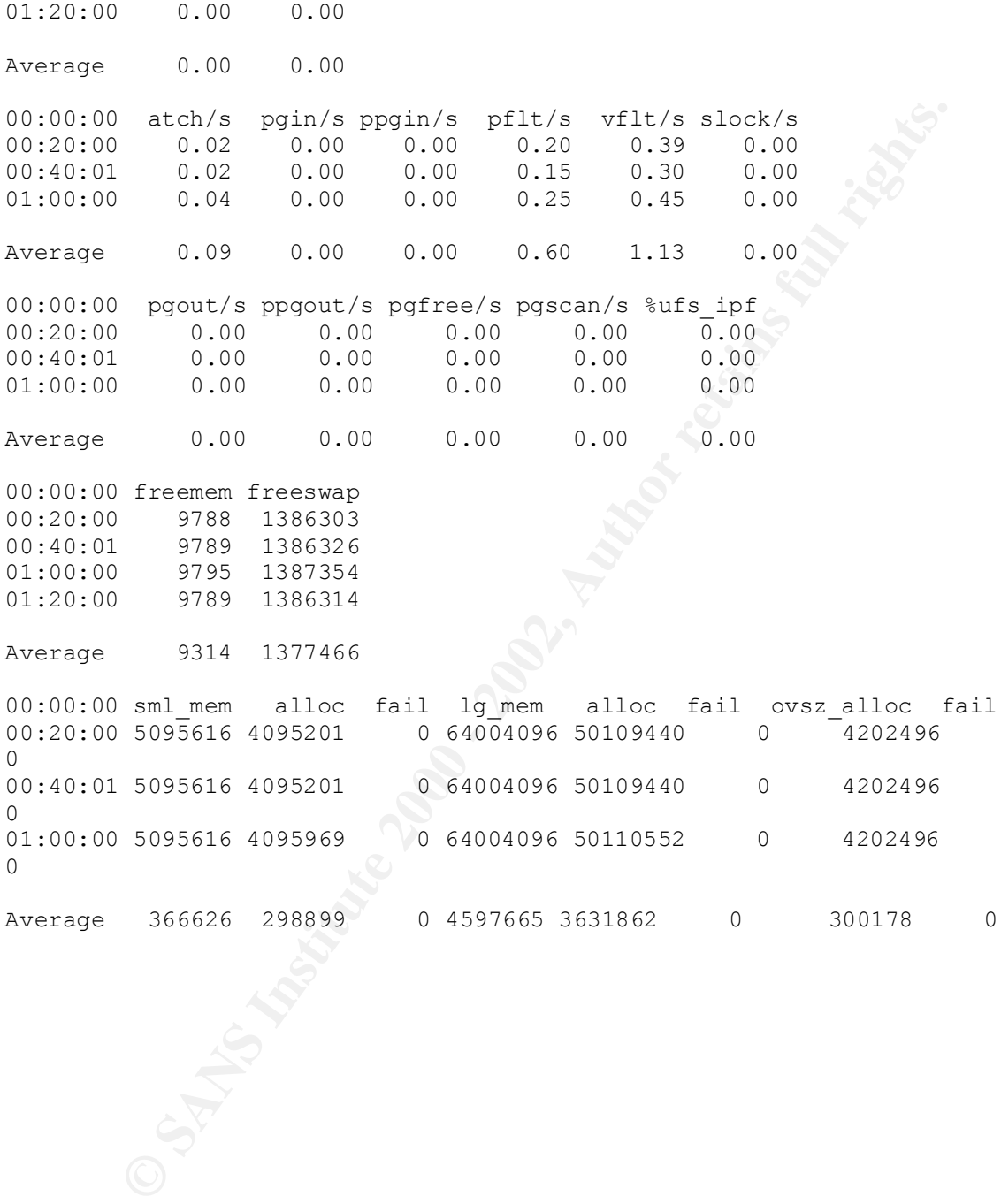

#### **References**

- 1. *Solaris 8 7/01 Sun Hardware Platform Guide,* Sun Microsystems, Inc.
- 2. *Unix System Administration Handbook, 2nd & 3rd Edition,* Evi Nemeth, Garth Snyder, Scott Seebass, Trent R. Hein, Prentice Hall PTR
- 3. *Unix The Complete Reference,* Kenneth H. Rosen, Gouglas A. Host, James M. Farber, Richard R. Rosinski, Macgrill Hill, 1999
- 4. *The Basic Backup Guide,* Exabyte Corporation, 2002
- *5. Advanced Installation Guide, Solaris 8 7/01,* Sun Microsystems, Inc.
- 6. Solaris Handbook for Sun Peripherals, Sun Microsystems, Inc.
	- *7. http://www.tripwiresecurity.com*
	- *8. http://www.apache.org/docs/misc/security\_tips.html*
	- *9. Solaris Security Step by Step, Ver2.0,* The SANS Institute, 2001
	- *10. SunSHIELD Basic Security Module Guide,* Sun Microsystems, Inc., February 2000
	- *11. Auditing Networks, Perimeters and Systems,* SANS Institute, 2002
	- *12. Securing Apache Step by Step,* Ryan C. Barnett, http://www.giac.org/GCUX.php
	- **Manufacture 2000 2000 2000 2000 2000 2000 2000 2000 2000 2000 2000 2000 2000 2000 -***13. http://www.openssh.com*

# **Upcoming Training**

# **Click Here to**<br>{ Get CERTIFIED!}

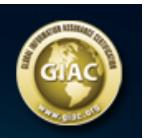

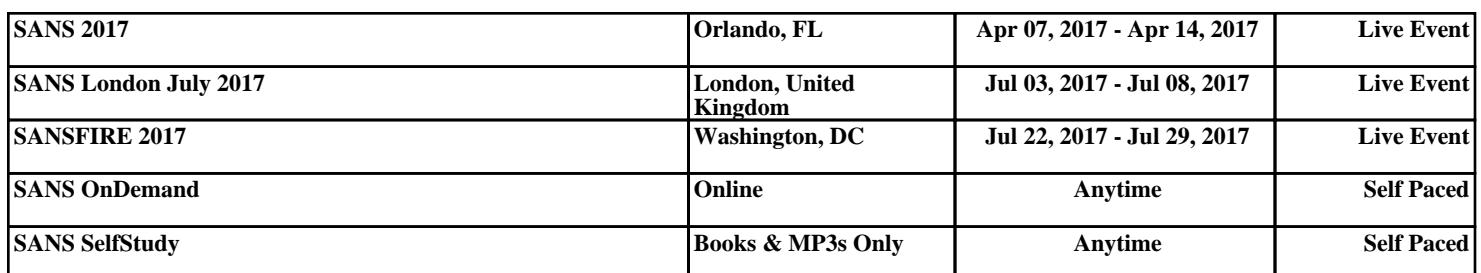